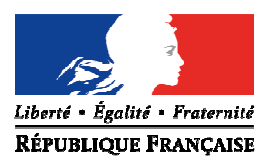

Avignon, le 19 avril 2016

 Le directeur académique des services de l'éducation nationale

à

Mesdames et Messieurs les chefs d'établissement

**Objet :** Enquête ministérielle sur l'accueil et la scolarisation des élèves allophones nouvellement arrivés (EANA) – 2ème phase 2015-2016 **Références :** Circulaire n°2012-141 du 2 octobre 2012 sur l'organisation de la scolarité des élèves allophones nouvellement arrivés (BO n°37 du 11 octobre 2012) Note n°2015-093 DEPP B1/MT/JR du 10 novembre 2015 BO spécial n°2 du 3 mars 2016 sur le programme des opérations statistiques et de contrôle de gestion des directions d'administration centrale de 2016.

Le Ministère de l'Education Nationale, de l'Enseignement Supérieur et de la Recherche m'a communiqué les modalités de la seconde phase de l'enquête nationale sur les effectifs et les dispositifs consacrés à l'accueil et à la scolarisation des élèves allophones nouvellement arrivés en France.

Pour la seconde phase de cette enquête, je vous serais obligé de mettre à jour les données relatives aux élèves allophones saisies jusqu'ici par les services de la DSDEN. La présente note précise les périmètres de l'enquête et vous apporte les éléments essentiels pour la mener à bien. Si toutefois vous rencontrez des difficultés, je vous invite à prendre contact avec le service : bureau.eleves84@ac-aix-marseille.fr ou 04 90 27 76 28.

#### **I. PERIMETRE DE L'ENQUETE**

Sont concernés par l'enquête ministérielle relative aux EANA, les élèves allophones francophones ET non francophones à partir du CP ayant des besoins particuliers pour l'apprentissage du Français Langue Seconde (FLS).

L'enquête prend donc en compte :

- les élèves scolarisés dans un dispositif spécifique de français langue seconde (UPE2A)
- $\triangleright$  les élèves scolarisés en milieu ordinaire avec soutien linguistique
- $\triangleright$  les élèves scolarisés en milieu ordinaire sans soutien linguistique pour l'une des raisons suivantes : manque de places, absence de dispositif dans la zone géographique de l'élève, attente d'une affectation à venir.
- $\triangleright$  les élèves en attente d'une scolarisation dans un établissement scolaire.

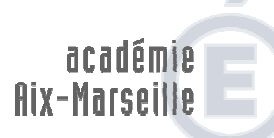

direction des services départementaux<br>de l'éducation nationale Vaucluse

**Pôle des élèves et des établissements** 

#### **Bureau des élèves**

Dossier suivi par Marie-Laure Maurel Téléphone 04 90 27 76 28 Fax 04 90 27 76 75 Mél. marie-laure.maurel @ac-aix-marseille.fr

> **49 rue Thiers 84077 Avignon**

Horaires d'ouverture : 8h30 – 12h 13h30 – 16h30

> Accès personnes à mobilité réduite : 26 rue Notre Dame des 7 douleurs

### **II. MISE A JOUR INFORMATIQUE ET SAISIE**

**2/2** 

Les données sont collectées via l'application : https://dep.adc.education.fr/eana/

Une fois votre profil établissement créé, vous devrez :

- **consulter** la liste des élèves allophones saisis en 2014-2015 et lors de la première phase 2015-2016.
- **mettre à jour** ces données : changement d'établissement, changement de classe, changement de dispositif, sortie du dispositif 1, motif de sortie du dispositif 1
- **saisir** les fiches pour chaque élève arrivé **après le 1er février 2016**. Les variantes nécessaires sont précisées en page 12 du « Guide utilisateur de l'application EANA à destination des IEN de circonscription et des chefs d'établissements du second degré » que vous trouverez joint à cette note.

J'attire votre attention sur l'importance de vous assurer de l'absence de doublons en fin de saisie. Si vous en constatez, n'hésitez pas à les faire remonter au service concerné.

Enfin, je précise que les informations nominatives des élèves concernés sont collectées à des fins statistiques uniquement et que cette enquête **à caractère obligatoire** a été déclarée à la Commission Nationale de l'Informatique et des libertés (CNIL)

Je vous prie d'effectuer cette saisie pour le **mardi 10 mai 2016, délai de rigueur**.

Je vous remercie de votre précieuse contribution.

 **signé par** 

 **Dominique BECK**

**PJ** : Tableau de saisie et guide utilisateur.

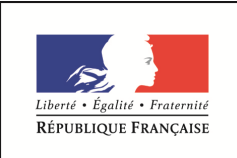

MINISTÈRE DE L'ÉDUCATION NATIONALE, DE L'ENSEIGNEMENT SUPÉRIEUR ET DE LA RECHERCHE

**Enquête sur la scolarisation des élèves allophones nouvellement arrivés (EANA)** 

# **Guide Utilisateur de l'application EANA**

**à destination des IEN de circonscription et des chefs d'établissement du second degré** 

## **Sommaire**

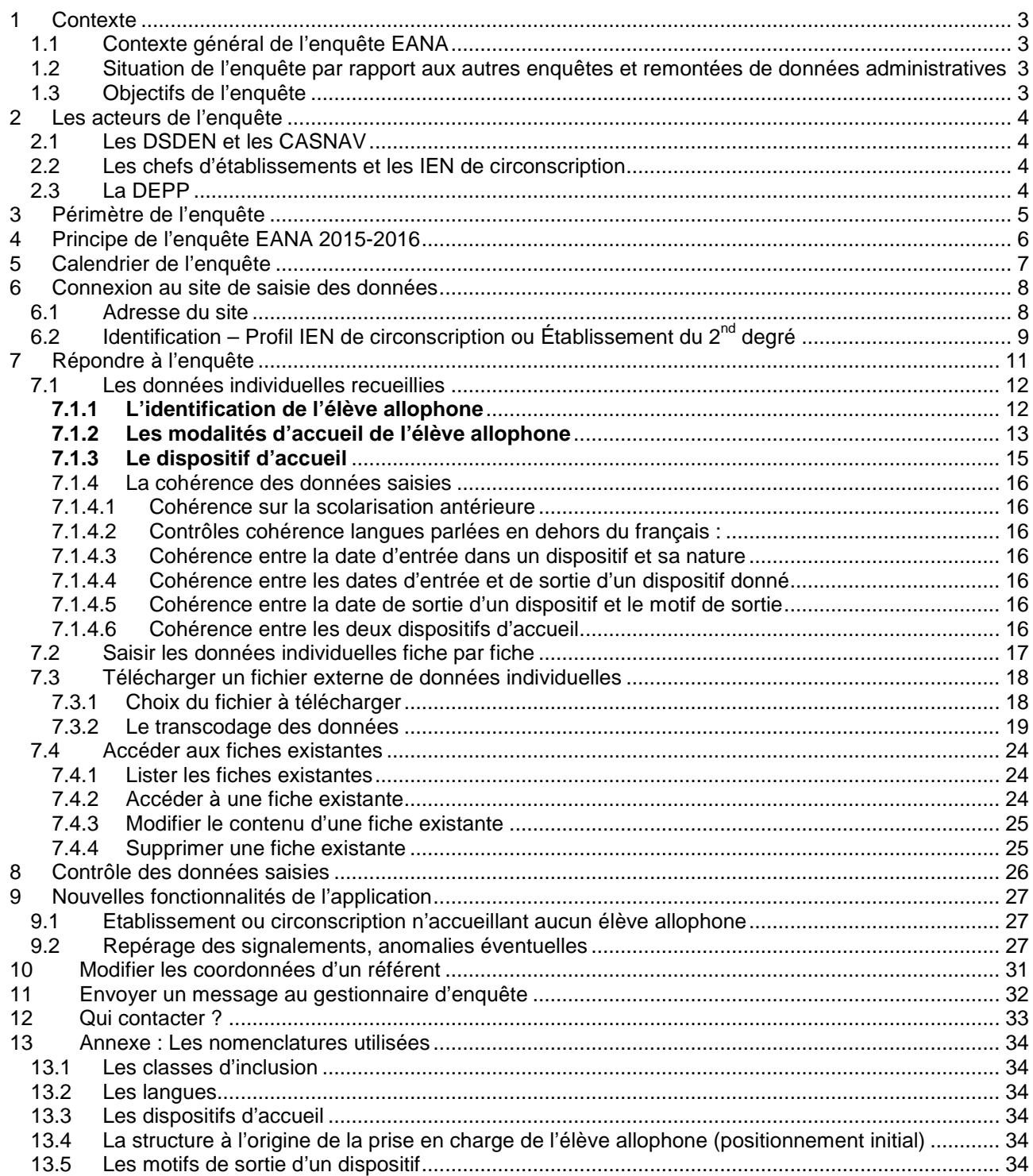

## 1 CONTEXTE

## **1.1 Contexte général de l'enquête EANA**

Un mouvement général s'est engagé sur les élèves allophones et sur les enfants voyageurs. En effet, l'étude sur l'accompagnement éducatif des enfants migrants nouvellement arrivés du Conseil de l'Europe rappelle les facteurs essentiels d'intégration scolaire.

Par ailleurs, il est nécessaire de disposer d'outils statistiques relatifs à la scolarisation des enfants à besoins éducatifs particuliers et notamment des enfants allophones.

### **1.2 Situation de l'enquête par rapport aux autres enquêtes et remontées de données administratives**

Les sources de données et systèmes d'information actuellement existantes ne permettent pas de cerner la population de ces enfants par le biais de remontées administratives. En effet, les bases élèves du 1<sup>er</sup> degré des établissements sous tutelle du ministère de l'éducation nationale ne permettent pas d'identifier les structures d'accueil et donc de comptabiliser les enfants qui y sont accueillis.

Dans les bases du second degré des établissements sous tutelle du ministère de l'éducation nationale, les enfants scolarisés dans des structures d'accueil (UPE2A) peuvent être comptabilisés au moment de la rentrée scolaire. Toutefois, aucune information n'est disponible sur la durée de la présence de l'élève dans un dispositif ou un programme d'aide, ni sur un éventuel maintien du soutien au cours de la 2<sup>ème</sup> année gui suit le début de la scolarisation du jeune en France. Par ailleurs, échappent à cette remontée les élèves allophones sans dispositif.

Enfin, dans les établissements sous tutelle du ministère de l'agriculture par exemple (lycées agricoles), aucune information ne permet d'identifier un élève allophone nouvellement arrivé.

Compte tenu de ces restrictions, une remontée individuelle de données concernant les élèves allophones, via une enquête Web, est mise en place.

#### **1.3 Objectifs de l'enquête**

La mise en place de cette enquête fait suite, notamment, au rapport d'octobre 2012 de la Cour des Comptes pointant l'absence de remontées d'informations sur la scolarisation des enfants à besoins éducatifs particuliers et regrettant la méconnaissance au niveau national de ces enfants.

L'objectif de cette enquête est de **recenser les élèves allophones nouvellement arrivés sur le territoire français et scolarisés dans un établissement scolaire**.

En particulier, l'enquête décrit le parcours de ces élèves (de leur positionnement à l'intégration dans une classe ordinaire, en passant par leur prise en charge dans un dispositif spécifique (le plus souvent, des unités pédagogiques pour élèves allophones arrivants). L'enquête EANA vient ainsi compléter la connaissance de la scolarisation des enfants à besoins éducatifs particuliers.

## 2 LES ACTEURS DE L'ENQUETE

## **2.1 Les DSDEN et les CASNAV**

L'enquête est réalisée auprès des directions des services départementaux de l'éducation nationale (DSDEN) et du réseau des Centres Académiques pour la Scolarisation des élèves allophones Nouvellement Arrivés et des enfants issus de familles itinérantes et de Voyageurs (CASNAV).

Dans chaque DSDEN et chaque CASNAV, un référent sera identifié pour la réponse à l'enquête. Il aura également la possibilité d'accéder aux données nominatives des jeunes allophones qu'il aura déclarées pour son département ou dans son académie.

#### **2.2 Les chefs d'établissements et les IEN de circonscription**

A la demande des DSDEN et des CASNAV, les chefs d'établissement et les IEN de circonscription pourront être sollicités afin de répondre à l'enquête et déclarer ainsi les élèves allophones de leur établissement.

**L'application offre effectivement la possibilité de déléguer la saisie :** 

- − **Aux chefs d'établissement dans le cas du second degré**
- − **Aux IEN de circonscription dans le cas du premier degré**

En se connectant à l'application, le chef d'établissement (respectivement l'IEN de circonscription) n'accèdera qu'aux données de son périmètre. Il pourra alors mettre à jour les données des élèves qu'il scolarise et saisir celles des élèves arrivés postérieurement à la première phase de collecte.

La délégation de la saisie est laissée à votre appréciation : les services, DSDEN ou CASNAV, qui souhaiteraient continuer, comme lors de la phase 1, à saisir eux-mêmes les données, pourront ne pas accorder cette délégation.

## **2.3 La DEPP**

La Direction de l'Évaluation, de la Prospective et de la Performance est maîtrise d'ouvrage et commanditaire de cette enquête. A ce titre, elle est seule destinataire de données individuelles (non nominatives) déposées par les DSDEN et les Casnav.

Elle est également en charge de l'élaboration des différents indicateurs issus des données individuelles.

## 3 PERIMETRE DE L'ENQUETE

Un élève allophone nouvellement arrivé en France est un élève ayant des **besoins éducatifs particuliers** dans le domaine de **l'apprentissage du français langue seconde**.

Font partie du champ de l'enquête tous les élèves allophones, **à partir du CP**, qui, **au cours de l'année scolaire 2015-2016**, vérifient l'une des conditions suivantes :

- 1. Etre scolarisé dans un dispositif spécifique de français langue seconde (UPE2A ou UPE2A NSA) ;
- 2. Etre scolarisé en milieu ordinaire avec soutien linguistique ;
- 3. Etre pris en charge dans un autre dispositif spécifique de type module d'accueil temporaire, remobilisation FLS dans le cadre de la MLDS
- 4. Etre scolarisé en milieu ordinaire sans soutien linguistique, et ce pour l'une des raisons suivantes : manque de places, absence de dispositif dans la zone géographique de l'élève, attente d'une affectation à venir.

Les jeunes qui ne sont pas encore scolarisés (en attente d'une scolarisation) font aussi partie du champ de l'enquête. Ainsi, une cinquième condition est ajoutée aux précédentes :

5. Etre en attente d'une solution, c'est-à-dire être en attente d'une scolarisation dans une école ou dans un établissement scolaire

Compte tenu de cette définition, les élèves allophones nouvellement arrivés peuvent bénéficier ou non d'un dispositif d'aide et d'accompagnement.

Remarques :

- − Les **besoins éducatifs** des élèves allophones nouvellement arrivés sont mis en évidence par **un positionnement initial**. Ce positionnement peut être antérieur à la rentrée scolaire de l'enquête : par exemple, un élève peut avoir été positionné au mois d'avril 2015, mais s'il vérifie l'une des conditions mentionnées ci-dessus, il fait alors partie du champ de l'enquête.
- − Les élèves dits « francophones » ayant une bonne connaissance du français à l'oral mais n'ayant pas encore des acquis suffisants à l'écrit font partie du champ de l'enquête dans la mesure où ils vérifient l'une des conditions mentionnées ci-dessus.
- Font partie du champ de l'enquête l'ensemble des élèves allophones nouvellement arrivés qu'ils soient scolarisés dans un établissement public ou dans un établissement privé (y compris privé hors contrat).
- Ne relèvent pas du champ de l'enquête les élèves allophones nouvellement arrivés scolarisés l'année scolaire précédente (2014-2015), sauf s'ils bénéficient encore d'un dispositif spécifique pendant l'année scolaire 2015-2016.

#### Quelques exemples **d'élèves qui font partie du champ de l'enquête** :

- Un élève inscrit en classe de CM1 et bénéficiant d'une UPE2A (condition 1)
- Un élève arrivé en décembre 2014.
	- $\circ$  qui, de mars à juillet, est inscrit en 6<sup>ème</sup> et bénéficie d'une UPE2A,
	- $\circ$  et qui, à la rentrée 2015, est inscrit en 5<sup>ème</sup> et bénéficie toujours d'une UPE2A (condition 1)
- Un élève arrivé en décembre 2014.
	- o qui, de mars à juillet, est inscrit en 6<sup>ème</sup> et bénéficie d'une UPE2A,
	- $\circ$  et qui, à la rentrée 2015, est inscrit en 5<sup>ème</sup> avec soutien linguistique (condition 2)
- Un élève pris en charge dans un module d'accueil temporaire (condition 3)
- Un élève arrivé en décembre 2014,
	- $\circ$  qui, de mars à juillet, est inscrit en  $6^{em}$  et bénéficie d'une UPE2A,
	- o et qui, à la rentrée 2015, est inscrit en classe ordinaire de 5ème faute de place (condition 4)
- Un jeune de 16 ans ayant fait l'objet d'un positionnement et pris en charge temporairement par une mission locale ou une association en attendant une scolarisation (condition 5)

#### Quelques exemples **d'élèves qui ne font pas partie du champ de l'enquête** :

- un élève de 5 ans inscrit en classe de maternelle
- un élève de 6 ans inscrit en classe de maternelle
- un élève scolarisé dans une section internationale (ils n'étudient pas le Français Langue Seconde)

## 4 PRINCIPE DE L'ENQUETE EANA 2015-2016

Il s'agira :

- d'une part d'actualiser la situation des élèves allophones recensés lors de l'année scolaire 2014- 2015
- d'autre part de collecter les données des élèves allophones ayant fait l'objet d'un positionnement postérieur au 1<sup>er</sup> juillet 2015.
- Ainsi, nous disposerons des données complètes relatives à l'année scolaire 2015-2016

#### **Les élèves saisis dans l'application l'année dernière seront toujours présents. Il conviendra d'actualiser leur situation.**

Exemples d'actualisation :

1. l'élève allophone était en UPE2A (ou autre dispositif) l'année dernière et est entré, dès la rentrée 2015, dans une classe ordinaire sans soutien linguistique. Il n'a plus de besoin en tant qu'élève allophone. Dans ce cas, il faut indiquer la date de fin du dispositif en question (30 juin 2015 par exemple). Et saisir comme motif de sortie "n'est plus allophone".

### **Attention à ne pas supprimer ces élèves, même dans le cas où ils sortent du champ de l'enquête.**

- 2. l'élève est toujours allophone en cette rentrée 2015 et poursuit sa scolarité en UPE2A. Dans ce cas, malgré le changement d'année scolaire, l'élève ne change pas de dispositif. En revanche, il a sans doute changé de classe d'inclusion, voire d'établissement. Ces deux informations doivent donc être actualisées.
- 3. l'élève allophone était en UPE2A l'année dernière ; il est cette année en classe ordinaire avec soutien linguistique. Dans ce cas, l'élève est toujours allophone. Le changement d'année s'accompagne d'un changement de dispositif et éventuellement d'un changement de classe d'inclusion (voire d'établissement). Il faut alors saisir une date de fin pour le dispositif UPE2A, un motif de sortie correspondant à "changement de dispositif", et une date d'entrée dans le dispositif 2 "classe ordinaire avec soutien linguistique". Il faut aussi actualiser les informations relatives à son établissement et à sa classe d'inclusion.

## 5 CALENDRIER DE L'ENQUETE

Deux campagnes d'enquête sont prévues au cours d'une année scolaire :

- $\&$  Entre novembre et février (phase 1), la campagne consiste à :
	- o Mettre à jour les informations relatives aux élèves allophones recensés lors de l'enquête 2014-2015 (date de sortie d'un dispositif, dispositif suivant ou non mis en place,…)
	- o Compléter avec un premier recensement des élèves allophones ayant fait l'objet d'un positionnement postérieur au 1er juillet 2015
- $\&$  Entre mars et juin (phase 2), la campagne consiste à :
	- o mettre à jour les informations relatives aux élèves allophones recensés lors de l'enquête 2014-2015 ou de la première période de collecte 2015-2016 (date de sortie d'un dispositif, dispositif suivant ou non mis en place,…)
	- o compléter en recensant les élèves ayant été positionnés à l'issue de la première phase de collecte 2015-2016.

Ainsi, à l'issue des deux périodes de collecte, l'ensemble des élèves allophones nouvellement positionnés ou scolarisés en 2015-2016 seront recensés.

## 6 CONNEXION AU SITE DE SAISIE DES DONNEES

### **6.1 Adresse du site**

La saisie des données individuelles se fait sur un site sécurisé à l'adresse suivante :

https://dep.adc.education.fr/eana/

#### L'écran d'accueil est alors le suivant :

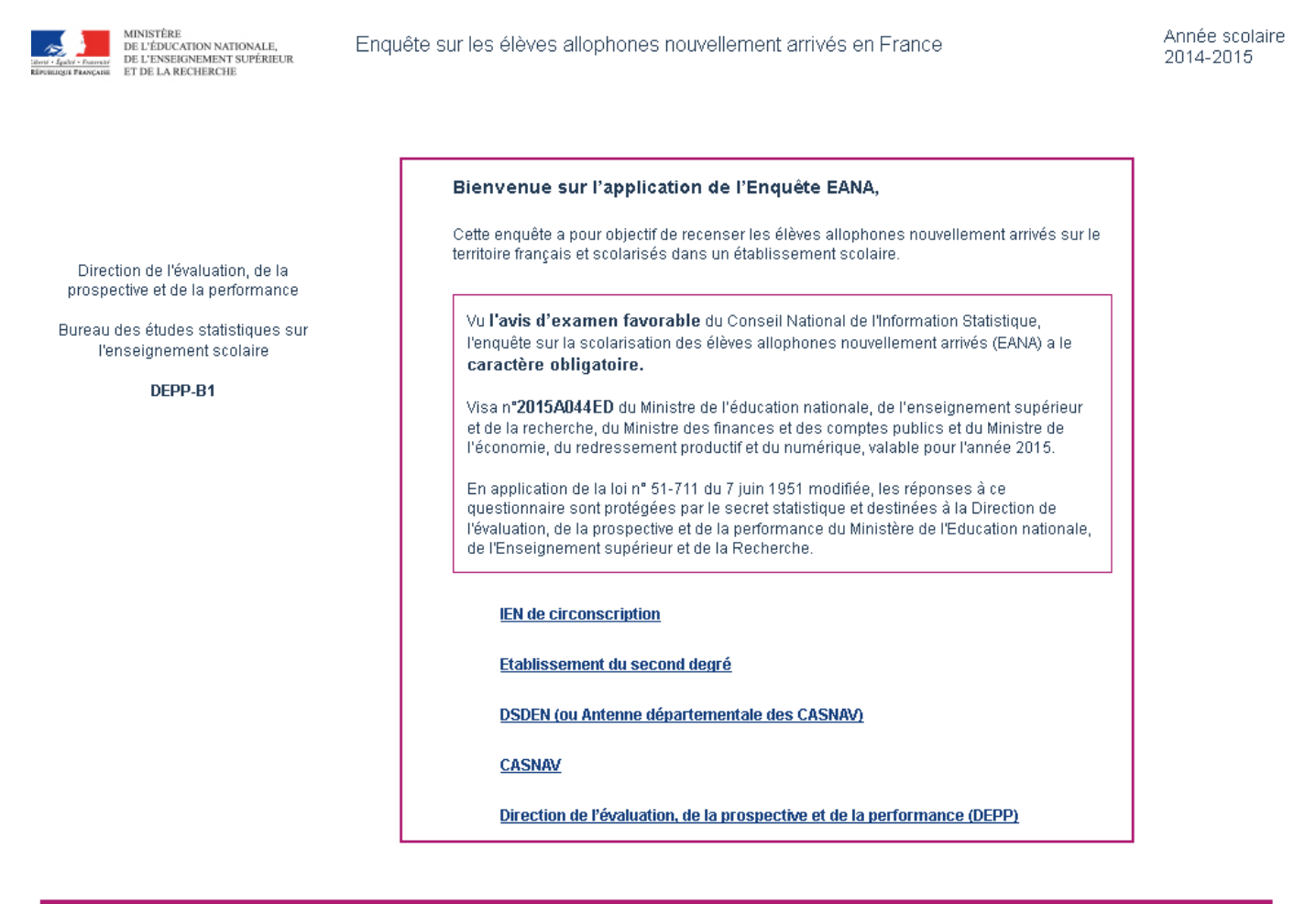

#### Mentions légales Contact

Pour accéder au site de saisie des données, cliquer sur « IEN de circonscription » ou « Établissement du second degré ».

## **6.2 Identification – Profil IEN de circonscription ou Établissement du 2nd degré**

En cliquant sur le profil « IEN de circonscription » ou « Établissement du second degré », l'utilisateur arrive sur l'écran suivant :

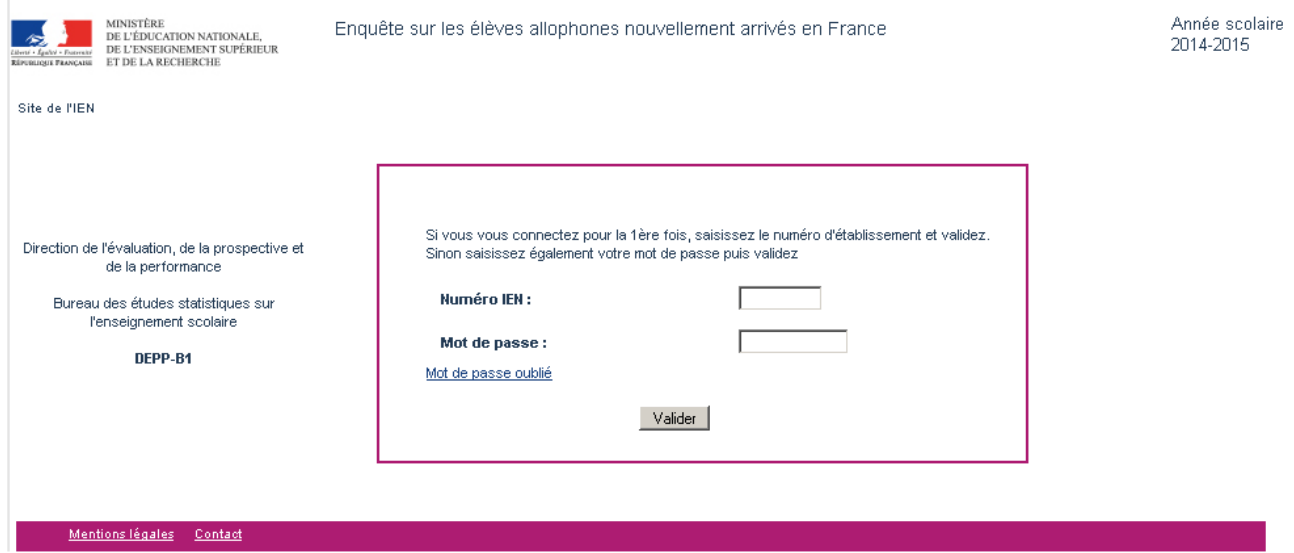

**A la première connexion,** l'utilisateur saisi son numéro UAI. Puis, après avoir validé, il atteint l'écran suivant, dans lequel il renseigne ses coordonnées :

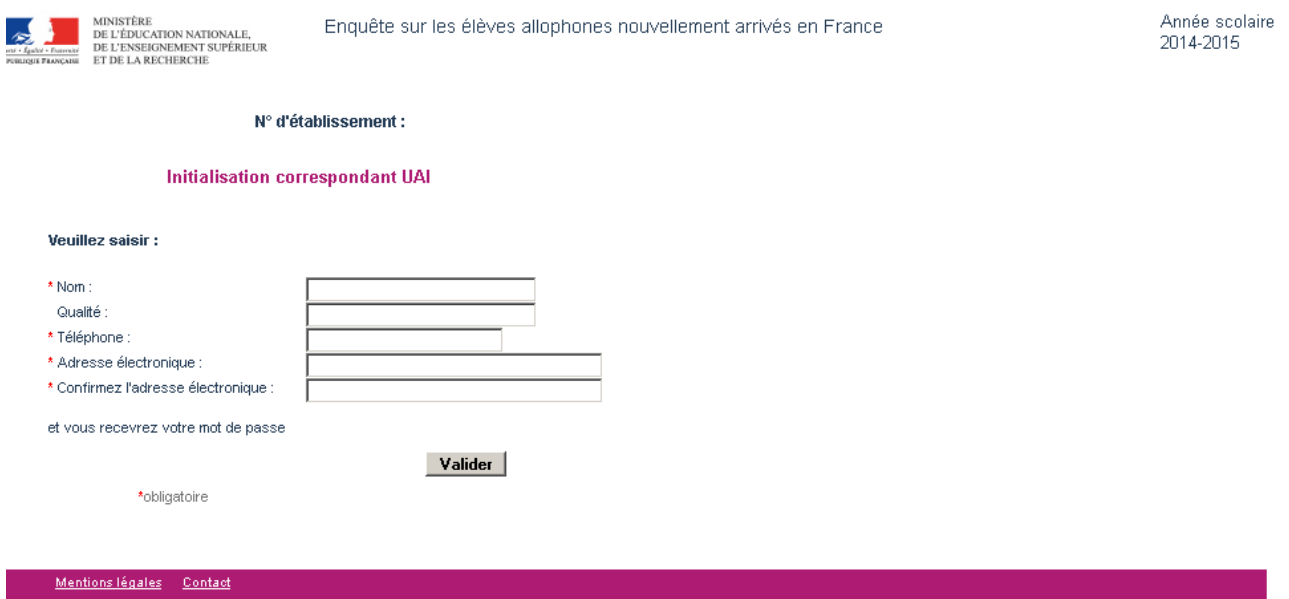

L'utilisateur valide ses coordonnées. Il est enregistré dans le répertoire des déclarants.

Ensuite, l'utilisateur reçoit un mail (sur la boite mail qu'il vient de déclarer) contenant un lien de connexion. Ce lien lui permet de se connecter et de choisir son mot de passe.

**Attention**, une fois le mot de passe choisi, le lien est inactivé.

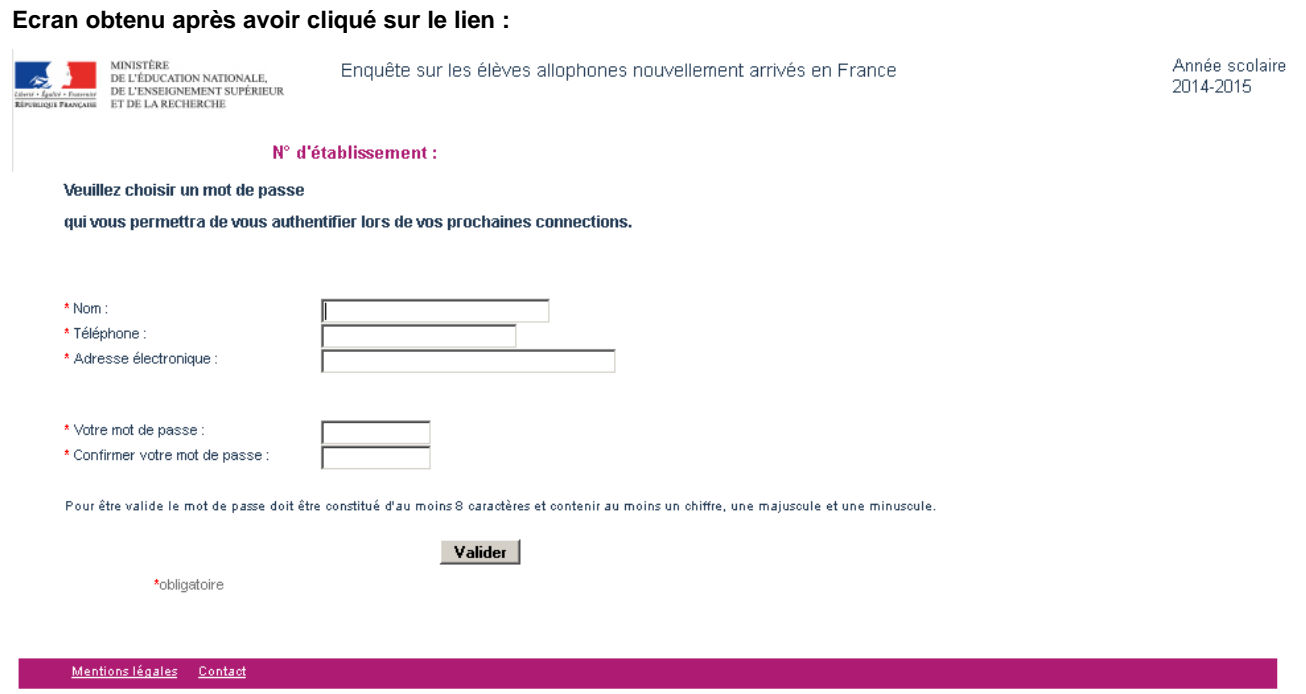

**Le mot de passe choisi doit être constitué d'au moins 8 caractères dont au moins un chiffre, une majuscule et une minuscule.** 

Lors de la connexion suivante, l'utilisateur saisira son mot de passe dans l'écran d'accueil.

**En cas d'oubli du mot de passe**, l'utilisateur pourra toujours recommencer la procédure d'activation en cliquant sur le lien « Mot de passe oublié » dans l'écran d'accueil décrit plus haut.

## 7 REPONDRE A L'ENQUETE

#### MINISTÉRE<br>DE L'ÉDUCATION NATIONALE,<br>DE L'ENSEIGNEMENT SUPÉRIEUR<br>ET DE LA RECHERCHE Année scolaire Enquête sur les élèves allophones nouvellement arrivés en France  $\rightarrow$ 2014-2015  $\frac{1}{2}$ Site de saisie Se déconnecter Instruction: Lister<br>shes sa odifier, suppri récapitulat Accueil Vous trouverez ci-joint le guide d'utilisateur . Celui-ci est accessible à tout moment pendant<br>la navigation sur l'application en cliquant sur l'onglet « Instructions, Nomenclature » situé en haut à gauche de l'écran puis sur « Aide ». · Guide d'utilisateur Il précise les étapes nécessaires au bon déroulement de la saisie, notamment l'intégration des données à partir d'un fichier · Saisir une fiche En cas de problèmes, de questions ou de remarques, vous pouvez entrer en contact avec · Charger vos fiches à partir d'un fichier (csv, txt) votre correspondant académique en cliquant sur l'onglet « Nous contacter » situé en haut à droite de l'écran. · Lister vos fiches Se déconnecter Mentions légales Contact @ 2013 Ministère de l'éducation nationale - Tous droits réservés

L'utilisateur accède ainsi à la page d'accueil de l'application.

Il peut alors télécharger le guide d'utilisateur. Par la suite, celui-ci est accessible dans l'onglet « Informations, Nomenclatures » en haut à gauche de l'écran.

L'utilisateur a alors le choix entre deux possibilités pour répondre à l'enquête :

- saisir des données individuelles fiche par fiche (mode de collecte fortement conseillé - cf. 6.2)
- charger des fiches directement à partir d'un fichier csv ou txt (mode de collecte conseillé uniquement dans le cas de saisies nombreuses - cf. 6.3)

#### Remarques :

Les deux modes de réponse peuvent être combinés entre eux.

L'utilisateur peut répondre à l'enquête en plusieurs fois, en chargeant plusieurs fichiers.

**Les chargements sont cumulatifs ; en chargeant un nouveau fichier, on ne supprime pas les données déjà saisies.** 

Pour remplacer des fiches par d'autres fiches mises à jour, l'utilisateur doit supprimer les fiches déjà saisies et charger ensuite les nouvelles.

## **7.1 Les données individuelles recueillies**

Les données individuelles demandées relèvent de trois grands domaines :

- -L'identification de l'élève
- -Les modalités d'accueil de l'élève
- -Le dispositif d'inclusion

#### **Au total, 22 variables sont recueillies via cette enquête dont 14 sont obligatoires.**

Les informations collectées sont les suivantes : (Les variables obligatoires sont soulignées)

- − **Département de scolarisation** ;
- − **Nom** ;
- − **Prénom** ;
- − **Sexe** ;
- − **Année de naissance** ;
- − Scolarisation antérieure à l'arrivée en France (oui /non) ;
- En cas de scolarisation antérieure, l'enfant a-t-il été scolarisé dans sa (une de ses) langue(s) maternelle(s) ? (oui/non) :
- − **Nombre de langues parlées** ;
- − **Langue parlée (principale)** ;
- − **Établissement de scolarisation** (numéro UAI de l'établissement) ;
- − **Classe d'inclusion** ;
- − Structure à l'origine du **positionnement initial** ;
- − **Date de positionnement initial** ;
- − **Date de 1ère scolarisation en France** ;
- − **Nature du dispositif 1** ;
- − **Date d'entrée dans le dispositif 1** ;
- − Date de sortie du dispositif 1 ;
- − Motif de sortie du dispositif 1 ;
- − Nature du dispositif 2 ;
- − Date d'entrée dans le dispositif 2 ;
- − Date de sortie du dispositif 2 ;
- − Date de sortie du dispositif 2.

La section suivante s'attache à décrire l'ensemble des informations recueillies.

## **7.1.1 L'identification de l'élève allophone**

L'identification d'un élève allophone dans le cadre de l'enquête repose sur son **nom**, son **prénom**, son **sexe** et son **année de naissance**.

L'identité de l'élève (nom et prénom) n'est demandée que pour permettre de repérer les doublons lors de la saisie. Le nom ne peut être renseigné avec un n° d'inscription ou avec les premières lettres du nom seulement car dans ce cas, le repérage des doublons est impossible.

Ces informations associées permettront ensuite de créer un identifiant neutre qui sera remonté à l'administration centrale. En effet, l'identité précise de l'élève ne sera visible qu'au niveau local. Elle permettra le suivi de l'élève lors des enquêtes suivantes.

Remarque : les doublons ne proviennent pas nécessairement d'une erreur de saisie. Ils peuvent se produire pour des élèves ayant changé de département ou d'académie. Dans ce cas, seule la comparaison des identités permet de savoir qu'il s'agit du même élève.

La comparaison des identités peut être faite par le CASNAV pour repérer les doublons interdépartementaux ; elle peut être faite par la DEPP, de manière automatique et anonyme, pour les doublons inter-académiques.

**L'année de naissance doit être comprise entre 1991 et 2013.** 

## **7.1.2 Les modalités d'accueil de l'élève allophone**

Sous ce vocable sont regroupées les informations relatives :

- À la scolarisation antérieure à l'arrivée en France
- -À la langue parlée en dehors du français
- -À la scolarisation en cours de l'élève (numéro d'établissement et classe d'inclusion)
- -Au positionnement initial

#### **Langue parlée en dehors du français**

Le recueil de la variable « Nombre de langues parlées en dehors du français » s'inscrit dans la volonté d'une meilleure connaissance du profil des élèves allophones : maitrisent-ils d'autres langues en dehors de celles couramment étudiées dans le système scolaire (anglais, espagnol, allemand…) ?

**/!\ Certains élèves allophones nouvellement arrivés sont dits « francophones » car ils ont une bonne connaissance du français à l'oral mais ils n'ont pas encore des acquis suffisants à l'écrit (cas d'enfants originaires de certains pays d'Afrique qui parlent un dialecte dérivé du français mais qui ne maîtrisent pas suffisamment la langue, notamment à l'écrit).** 

- **Dans l'hypothèse où le français serait la seule langue parlée par l'élève, il conviendra alors de renseigner la modalité « 0 » pour la variable « nombre de langues parlées en dehors du français ». La variable « langue parlée (principale) » sera « Non renseigné ».**
- **Dans l'hypothèse où l'élève parlerait d'autres langues en plus du français, il faudra choisir le nombre correspondant à ces « autres langues ». Par exemple, pour un enfant parlant à la fois le soninké et un dialecte dérivé du français, il faudra choisir la modalité « 1 » pour la variable « nombre de langues parlées en dehors du français. Et il faudra choisir « soninké » pour la variable « langue parlée (principale) ».**

**La nomenclature utilisée pour la variable « langue parlée (principale)» fait référence à une nomenclature officielle celle de l'OFII (Office Français de l'Immigration et de l'Intégration). En effet, cette information étant sensible, il a été jugé préférable de s'appuyer sur une nomenclature existante pour la recueillir et obtenir ainsi l'autorisation de la CNIL. Les données statistiques portent ainsi sur des grands repères linguistiques, pas sur des éléments fins.** La nomenclature est la suivante :

- − **Anglais**
- − **Arabe-berbère** (variantes de l'arabe littéral ou de l'arabe dialectal) [Par exemple kabyle, tamazight]
- − **Bengali**
- − **Chinois** [mandarin]
- − **Espagnol**
- − **Portugais**
- − **Langues slaves** [Par exemple bulgare, bosnien, croate, polonais, russe, serbe, ukrainien]
- − **Soninké** (ou sarakholé)
- − **Tamoul**
- − **Langues du sud-est asiatique** [Par exemple birman, khmer, lao, vietnamien, thaï]
- − **Turc**
- − **Autres langues d'Afrique**
- − **Autres langues d'Asie**
- − **Autres langues d'Europe**
- − **Autres langues des Amériques**

#### **Exemples :**

- Pour un élève originaire d'Algérie parlant l'arabe dialectal algérien, on sélectionnera : « Arabe-berbère »
- Pour un élève originaire du Brésil parlant le portugais, on sélectionnera : « Portugais »
- Pour un élève originaire de Chine parlant le wu ou le cantonais, on sélectionnera : « Autres langues d'Asie »
- Pour un élève originaire d'Italie parlant l'italien, on sélectionnera : « Autres langues d'Europe »

- Pour un élève originaire de la République démocratique du Congo parlant le lingala, on sélectionnera : « Autres langues d'Afrique »

- Pour un élève originaire de Roumanie parlant le roumain et/ou le romani, on sélectionnera : « Autres langues d'Europe »

- Pour un élève originaire de Tchétchénie parlant le tchétchène, on sélectionnera : « Autres langues d'Europe »
- Pour un élève originaire de Syrie parlant l'arabe littéral syrien, on sélectionnera : « Arabe-berbère »
- Pour un élève originaire d'Ukraine parlant l'ukrainien, on sélectionnera : « Langues slaves ».

**Remarque : la DEPP étudie la possibilité de faire évoluer cette nomenclature pour les prochaines vagues d'enquête** 

#### **Scolarisation actuelle de l'élève**

L'établissement de scolarisation de l'élève sera identifié par le **numéro d'établissement de scolarisation (numéro UAI). Si l'élève est en attente d'affectation, l'utilisateur devra choisir la modalité « ATTENTE ».** 

**/!\** Il n'est **pas possible de saisir le libellé de l'établissement** à la place du numéro UAI.

#### **Pour connaitre le numéro UAI d'un établissement, vous pouvez vous aider de la base centrale des établissements : http://www.education.gouv.fr/bce/**

La nomenclature utilisée pour la **classe d'inclusion** est la suivante :

- − **CP** (Cours préparatoire)
- − **CE1** (Cours élémentaire 1ère année)
- − **CE2** (Cours élémentaire 2ème année)
- − **CM1** (Cours moyen 1ère année)
- − **CM2** (Cours moyen 2ème année)
- − **CLAD** (classes d'adaptation : classes destinées à accueillir les enfants qui rencontrent des difficultés dans leur scolarité élémentaire.)
- − **CLIS** (classes d'intégration scolaire : classes accueillant des élèves présentant un handicap physique, sensoriel, ou mental, mais pouvant tirer profit, en milieu scolaire ordinaire, d'une scolarité adaptée à leur âge, à leurs capacités, à la nature et à l'importance de leur handicap.)
- − **6ème**
- − **6ème SEGPA** (Section d'Enseignement Général et Professionnel Adapté)
- − **5ème**
- − **5ème SEGPA** (Section d'Enseignement Général et Professionnel Adapté)
- − **4ème**
- − **4ème SEGPA** (Section d'Enseignement Général et Professionnel Adapté)
- − **3ème**
- − **3ème SEGPA** (Section d'Enseignement Général et Professionnel Adapté)
- 3ème prépa-pro (3ème préparatoire aux formations professionnelles)
- − **DIMA** (dispositifs d'initiation aux métiers en alternance)
- − **ULIS** (unités localisées pour l'inclusion scolaire : permettent l'accueil dans un collège, un lycée général et technologique, ou un lycée professionnel d'un petit groupe d'élèves présentant le même type de handicap.)
- − **2nd GT** (Seconde générale et technologique)
- − **1ère GT** (Première générale et technologique)
- − **Terminale GT** (Terminale générale et technologique)
- 2nd PRO (Seconde professionnelle)
- − **1ère PRO** (Première professionnelle)
- − **Terminale PRO** (Terminale professionnelle)
- − **CAP 1ère année** (Certificat d'aptitude professionnelle)
- − **CAP 2ème année** (Certificat d'aptitude professionnelle)
- − **BMA 1ère année** (Brevet des métiers d'art)
- − **BMA 2ème année** (Brevet des métiers d'art)
- − **Mention complémentaire**
- **BTM** (Brevet technique des métiers)
- − **MLDS** (mission de lutte contre le décrochage scolaire qui souvent accueille des EANA de plus de 16 ans.)
- − **Aucun module de rattachement (classe spécifique pour allophones)**
- **/!\** Si la classe d'inclusion est inconnue, choisir la modalité « Non renseigné ».

#### **Positionnement initial**

La notion de « **positionnement initial** » correspond à la structure à l'origine de la prise en charge de l'élève allophone. Cela peut-être :

- − CIO
- − CIO et équipe enseignante
- − Enseignant UPE2A
- − Équipe pédagogique
- − Équipe de circonscription

page 14/34

- − CASNAV
- − Autres
- − Aucune évaluation

## **7.1.3 Le dispositif d'accueil**

Deux types de dispositifs au plus peuvent être renseignés pour un élève donné (Dispositif 1 et Dispositif 2).

Les informations demandées concernent **la nature du dispositif** :

- − UPE2A
- − UPE2A-NSA
- − Modules d'accueil temporaire
- − Classe cursus ordinaire avec soutien linguistique
- − Classe cursus ordinaire sans soutien linguistique
- − Remobilisation FLS dans la cadre de la MLDS
- Sans solution ou en attente

**/!\** Si la nature du dispositif d'accueil de l'élève est inconnue choisir la modalité « Non renseigné ».

**/!\** Lorsqu'un **élève allophone** nouvellement arrivé en France est **scolarisé en milieu ordinaire sans soutien linguistique,** et ce **pour l'une des raisons suivantes** : **manque de places, absence de dispositif dans la zone géographique de l'élève, attente d'une affectation à venir**, il faut choisir la modalité "Classe cursus ordinaire sans soutien linguistique"

**/!\ Quand les élèves ne bénéficient que de quelques heures de FLS par semaine** (moins de 9h pour le premier degré et moins de 12h pour le second degré), ce qui est souvent le cas en zone semi-urbaine ou rurale (dans le cadre d'une **UPE2A itinérante**), la modalité "Classe du cursus ordinaire avec soutien linguistique" doit être choisie.

**/!\ La modalité « sans solution ou en attente »** correspond à la situation d'élèves qui ne sont pas scolarisés, soit parce qu'ils sont en attente d'une affectation dans un établissement scolaire, soit parce qu'aucune solution n'est possible.

Cette solution doit être choisie dans le cas d'élèves pris en charge par une mission locale ou par une association (sachant que ces élèves pourront éventuellement rejoindre le système scolaire par la suite). Pour un établissement, cette modalité ne doit jamais être choisie.

Doit également être renseignée la **date d'entrée dans le dispositif**.

**/!\** Cette date est au format JJ/MM/AAAA. Si le jour est inconnu choisir le 15 du mois. Si la date est inconnue, c'est-à-dire au moins jour et mois inconnus, choisir la date fictive 01/01/1900.

**Lorsque l'élève sort d'un dispositif**, la date et le motif de sortie seront renseignés.

La date de sortie est au même format que la date d'entrée dans le dispositif.

La nomenclature retenue pour le motif de sortie du dispositif est la suivante :

- − Changement de dispositif
- − N'est plus allophone (c'est-à-dire n'est plus considéré comme EANA)
- − Déménagement
- − Autres cas
- − Situation inconnue

## 7.1.4 La cohérence des données saisies

Plusieurs contrôles de cohérence des données ont été mis en place afin d'assurer la qualité des données saisies

#### 7.1.4.1 Cohérence sur la scolarisation antérieure

La langue de scolarisation antérieure ne peut exister que pour les élèves allophones ayant été scolarisés antérieurement.

Ainsi, si la variable scolarisation antérieure à l'arrivée en France est « non », alors la variable « En cas de scolarisation antérieure, l'enfant a-t-il été scolarisé dans sa (une de ses) langue(s) maternelle(s) ? » doit être vide. (Ne pas mettre «Non renseigné »)

De la même façon, si la variable « En cas de scolarisation antérieure, l'enfant a-t-il été scolarisé dans sa (une de ses) langue(s) maternelle(s) ? » doit être renseignée alors la variable scolarisation antérieure à l'arrivée en France doit être égale à « oui ».

#### 7.1.4.2 Contrôles cohérence langues parlées en dehors du français :

Si la variable nombre de langues parlées en dehors du français est égale « 0 » alors la variable langue parlée (principale) doit être égale à « Non renseigné » (PAS vide)

#### 7.1.4.3 Cohérence entre la date d'entrée dans un dispositif et sa nature

Si une date d'entrée dans le dispositif est renseignée mais pas sa nature alors choisir « Non renseigné »pour la nature du dispositif si celle-ci est inconnue.

#### 7.1.4.4 Cohérence entre les dates d'entrée et de sortie d'un dispositif donné

La date d'entrée dans le dispositif 1 doit toujours être postérieure ou égale à la date de 1ère scolarisation en France, sauf dans le cas où une date fictive (01/01/1900) a été saisie.

La date de sortie dans un dispositif doit être postérieure ou égale à la date d'entrée dans ce dispositif. Sauf dans le cas où une date fictive (01/01/1900) a été saisie.

#### 7.1.4.5 Cohérence entre la date de sortie d'un dispositif et le motif de sortie

Si une date de sortie d'un dispositif est renseignée, il faut qu'un motif de sortie soit renseigné. Sinon par défaut choisir «Situation inconnue »

Si un motif de sortie d'un dispositif est renseigné, il faut que la date de sortie soit renseignée. Sinon par défaut choisir «01/01/1900 »

#### 7.1.4.6 Cohérence entre les deux dispositifs d'accueil

La date d'entrée dans le dispositif 2 doit être postérieure ou égale à la date de sortie du dispositif 1. Sauf dans le cas où une date fictive (01/01/1900) a été saisie.

Si la nature du dispositif 2 est renseignée, il faut obligatoirement saisir la date de sortie du dispositif 1 et le motif de sortie du dispositif. Dans le cas où l'une de ces informations serait manquante choisir « 01/01/1900 » pour la date de sortie du dispositif 1 et « Situation inconnue » pour le motif de sortie.

## **7.2 Saisir les données individuelles fiche par fiche**

Une fois connecté, en cliquant sur « Saisir une fiche », on accède à **l'écran de saisie d'une fiche individuelle**.

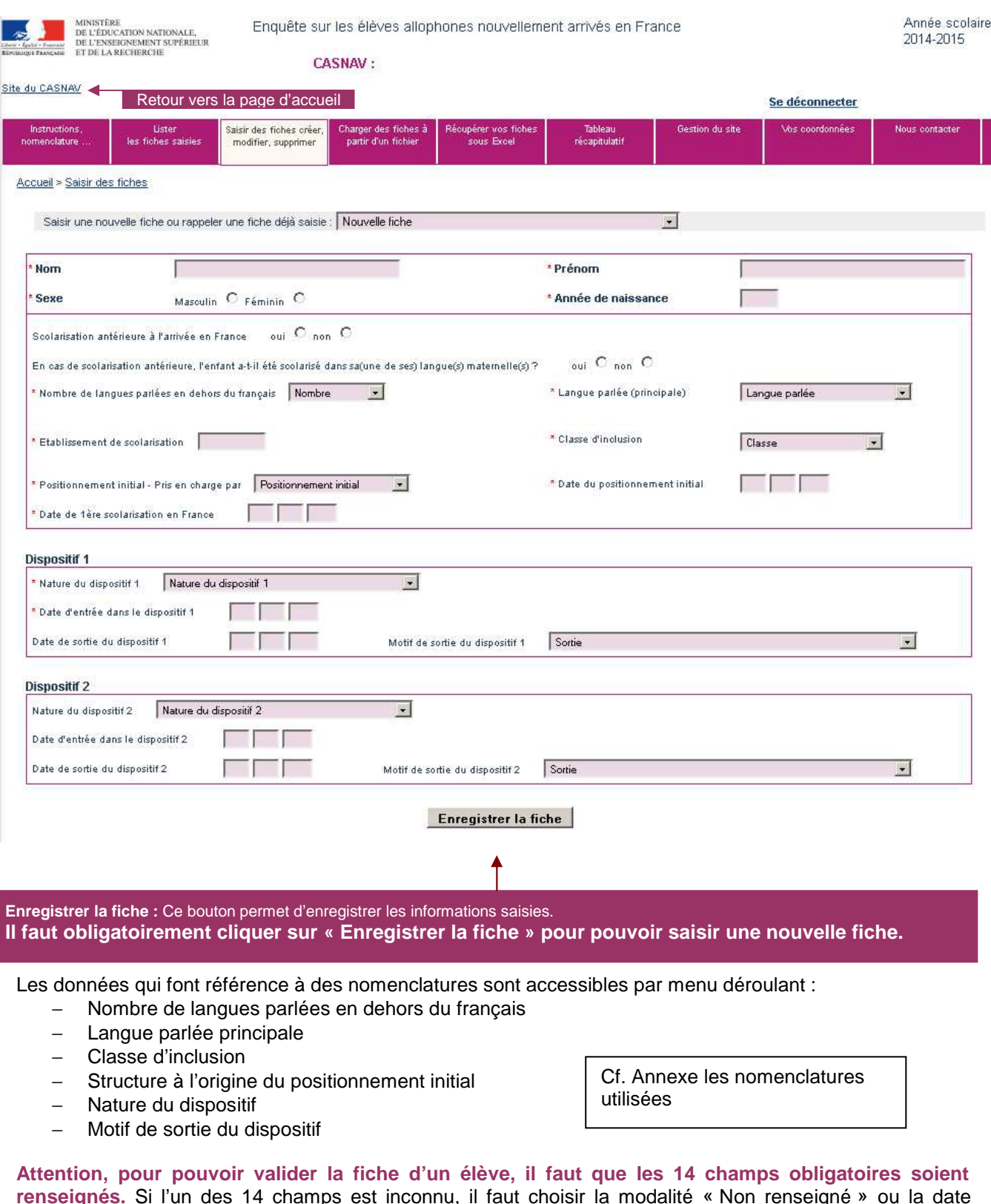

**renseignés.** Si l'un des 14 champs est inconnu, il faut choisir la modalité « Non renseigné » ou la date fictive 01/01/1900. Il n'est pas possible de laisser vide les variables Nom, Prénom, Sexe, Année de naissance et établissement de scolarisation.

Les champs obligatoires sont précédés d'un astérisque.

**L'absence d'une de ces données entraîne l'impossibilité d'enregistrer la fiche individuelle en cours de saisie.** 

page 17/34

#### Remarque :

Dans le cas d'une saisie par le chef d'établissement, le numéro UAI est directement renseigné. Pour les IEN de circonscription, lorsque l'utilisateur saisit le **numéro d'établissement de scolarisation (numéro UAI)**, une liste déroulante lui propose l'ensemble des établissements de son territoire.

**Si l'élève est en attente d'affectation, la modalité « ATTENTE », présente en fin de liste, doit être saisie.** 

## **7.3 Télécharger un fichier externe de données individuelles**

### 7.3.1 Choix du fichier à télécharger

La saisie de données individuelles fiche par fiche correspond a priori à des cas particuliers. Par exemple, lorsque le déclarant a « oublié » un élève ou qu'un nouvel élève arrive au cours de la campagne.

Pour des saisies de masse, il est possible de télécharger des données issues d'un fichier externe de données individuelles.

Ce fichier comportant une ligne par élève peut être construit à partir d'Excel ou autre logiciel qui permet d'«exporter» ou d'«enregistrer sous» les données dans **un fichier de type CSV (avec le point-virgule comme séparateur).** 

**/!\** Attention, **le fichier doit répondre aux critères suivants :** 

- **la première ligne doit correspondre aux libellés des variables**
- **le fichier doit impérativement comporter les 14 variables suivantes** :
	- **Numéro de département ;**
	- **Nom ;**
	- **Prénom ;**
	- **Sexe ;**
	- **Année de naissance ;**
	- **Nombre de langues parlées ;**
	- Langue parlée (principale) ; (cf. modalités de la nomenclature page 30)
	- **Établissement de scolarisation ;** (numéro UAI de l'établissement)
	- **Classe d'inclusion ;** (cf. modalités de la nomenclature page 30)
	- Positionnement initial ; (cf. modalités de la nomenclature page 30)
	- **Date de positionnement initial ;**
	- Date de 1ère scolarisation en France;
	- **Dispositif 1 ;** (cf. modalités de la nomenclature page 30)
	- Date d'entrée dans le dispositif 1.

#### **Remarques pour les variables temporelles :**

- -L'application ne reconnaît que le format JJ/MM/AAAA
- -Si le jour est inconnu choisir le 15 du mois donc 15.
- -Si la date est inconnue, c'est-à-dire au moins jour et mois inconnus, choisir la date fictive 01/01/1900.

Par ailleurs, il convient également de renseigner les variables suivantes :

- − Scolarisation antérieure à l'arrivée en France (Oui/Non)
- − En cas de scolarisation antérieure, l'enfant a-t-il été scolarisé dans sa (une de ses) langue(s) maternelle(s) ? (Oui/Non)
- − Date de sortie du dispositif 1
- − Motif de sortie du dispositif 1 (cf. modalités de la nomenclature 9.5)
- − Dispositif 2 (cf. modalités de la nomenclature 9.3)
- − Date d'entrée dans le dispositif 2
- Date de sortie du dispositif 2
- − Date de sortie du dispositif 2

**/!\ Les intitulés des champs sont libres (la correspondance avec les intitulés de l'application sera effectuée lors du chargement). L'ordre des champs est libre.** 

**/!\ La liste des champs n'est pas limitative** : l'utilisateur peut, s'il le souhaite, envoyer la totalité des champs présents dans son fichier. L'application ignorera les champs qui ne correspondent pas à un champ de l'enquête EANA.

Un fichier type est mis à disposition sur l'application dans l'onglet « Instructions, nomenclatures… » en cliquant sur «EANA – fichier type ».

Dans ce fichier type, une colonne a été créée pour chaque variable. Les variables obligatoires apparaissent en fond rose. Par ailleurs, des listes déroulantes ont été créées pour faciliter la saisie.

Pour enregistrer un fichier au format CSV sous Excel, il suffit de suivre la démarche suivante :

Cliquer sur Fichier (ou sur le bouton Office pour la version 2007) > Enregistrer sous. Une boite de dialogue « Enregistrer sous » s'ouvre. Dans le champ « Type de fichier » situé tout en bas, choisir via la liste déroulante « CSV (séparateur : point-virgule)(\*.csv) » **Aucune autre manipulation de votre part n'est nécessaire. En cas de difficulté, contacter la Depp.** 

Une fois le fichier CSV constitué, l'utilisateur peut le charger dans l'application en se rendant dans l'onglet «Charger des fiches à partir d'un fichier » :

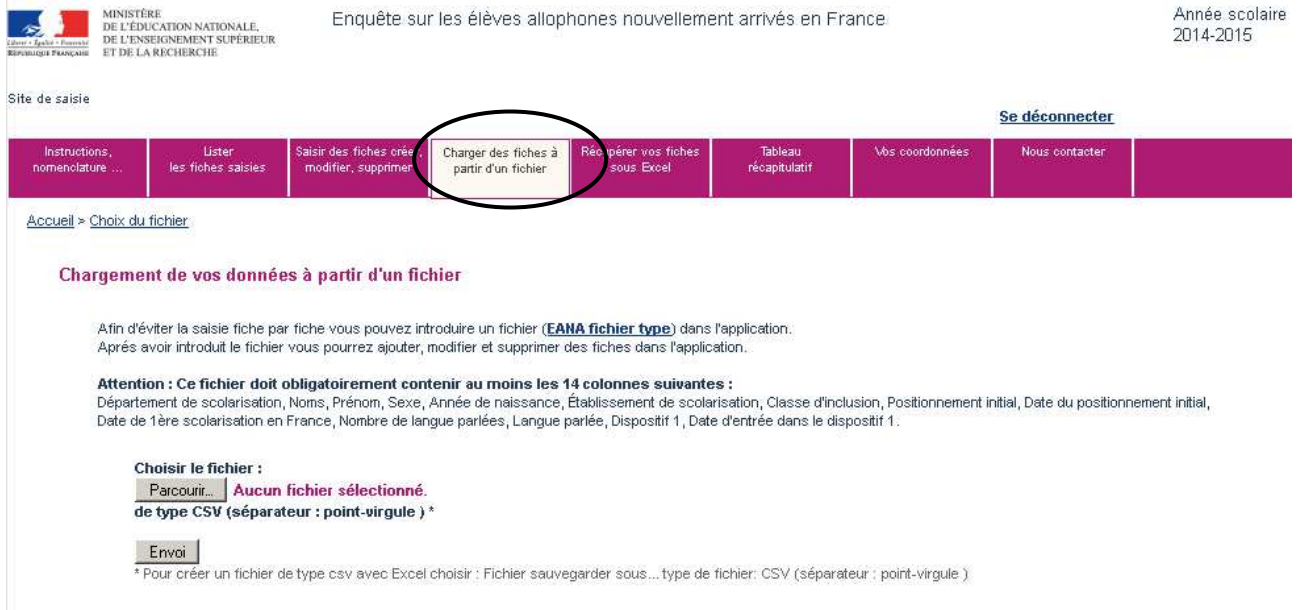

Dans l'onglet « Charger des fiches à partir d'un fichier », en cliquant sur « Parcourir », l'utilisateur accède à l'ensemble de son poste de travail et choisit l'emplacement où se trouve le fichier à télécharger. Il faut ensuite cliquer sur « Envoi ».

**/!\** Le fichier est alors copié sur le serveur de l'application. Si le fichier a une taille importante, cette opération peut prendre un peu de temps.

**/!\** Le fichier est conservé sur le site pendant la période de l'enquête. En cas de nouveau transfert, le nouveau fichier remplace l'ancien.

Une fois le fichier transféré, une nouvelle fenêtre apparait avec le message : Fichier lu : nom\_du\_fichier.csv

L'utilisateur doit ensuite définir la correspondance entre les champs du fichier transféré et ceux de l'application de l'enquête EANA. On appelle cette étape le transcodage.

## 7.3.2 Le transcodage des données

Il est possible que, dans le fichier chargé par l'utilisateur, les libellés des variables ne soient pas les mêmes que ceux attendus par l'application. Par exemple, la variable « Prénom » peut apparaître sous la forme « Prenoms » dans le fichier à télécharger. De même « Langue parlée » d'un côté peut correspondre à la variable « Langue maternelle » de l'autre côté.

Le transcodage permet de traiter ces écarts lors de l'intégration du fichier. Il permet d'assurer que les données qui figureront dans la base seront conformes aux nomenclatures.

Concrètement, cette étape consiste à confronter pour chaque champ, les modalités qui figurent dans le fichier d'origine et les modalités effectivement attendues. L'utilisateur associe les valeurs déclarées aux « bonnes » valeurs.

Le transcodage s'effectue donc en deux temps :

- − Transcodage des variables
- Transcodage des modalités (valeurs prises par les variables)

**Avant de commencer le chargement d'un fichier, et donc d'effectuer le transcodage, il est nécessaire d'avoir lu avec attention la partie « 6.1 Les données individuelles recueillies» de ce guide. En effet, l'application ne permet pas de corriger les erreurs du fichier CSV repérées lors du transcodage des données. En cas d'erreurs, il faut modifier le fichier CSV à la source, puis ré-effectuer l'étape importation du fichier CSV, puis ré-effectuer les deux types de transcodage.** 

#### **Exemple 1 d'erreurs fréquentes : le fichier ne contient pas au moins les 14 variables obligatoires.**

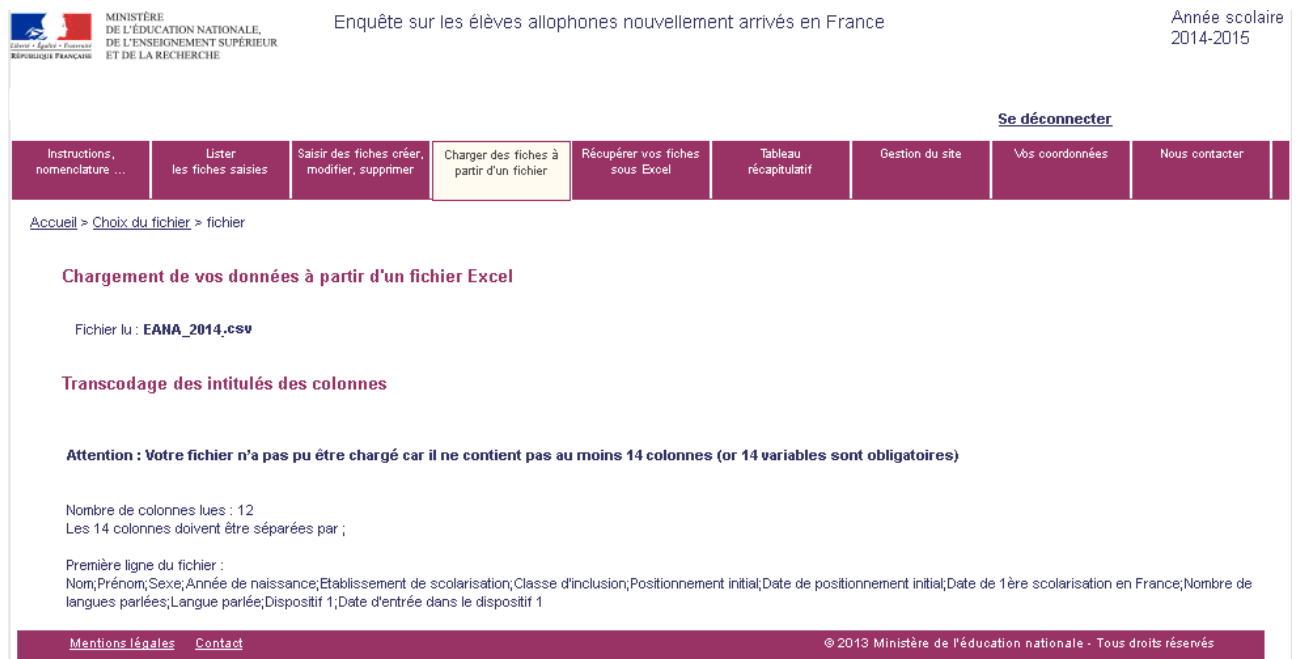

Même si les 14 variables obligatoires ne sont pas renseignées, il est indispensable de créer un fichier CSV composé de 14 colonnes et de compléter ces champs par « Non renseigné » ou par une date fictive (01/01/1900).

### **Aperçu du transcodage des variables (intitulé des colonnes) :**

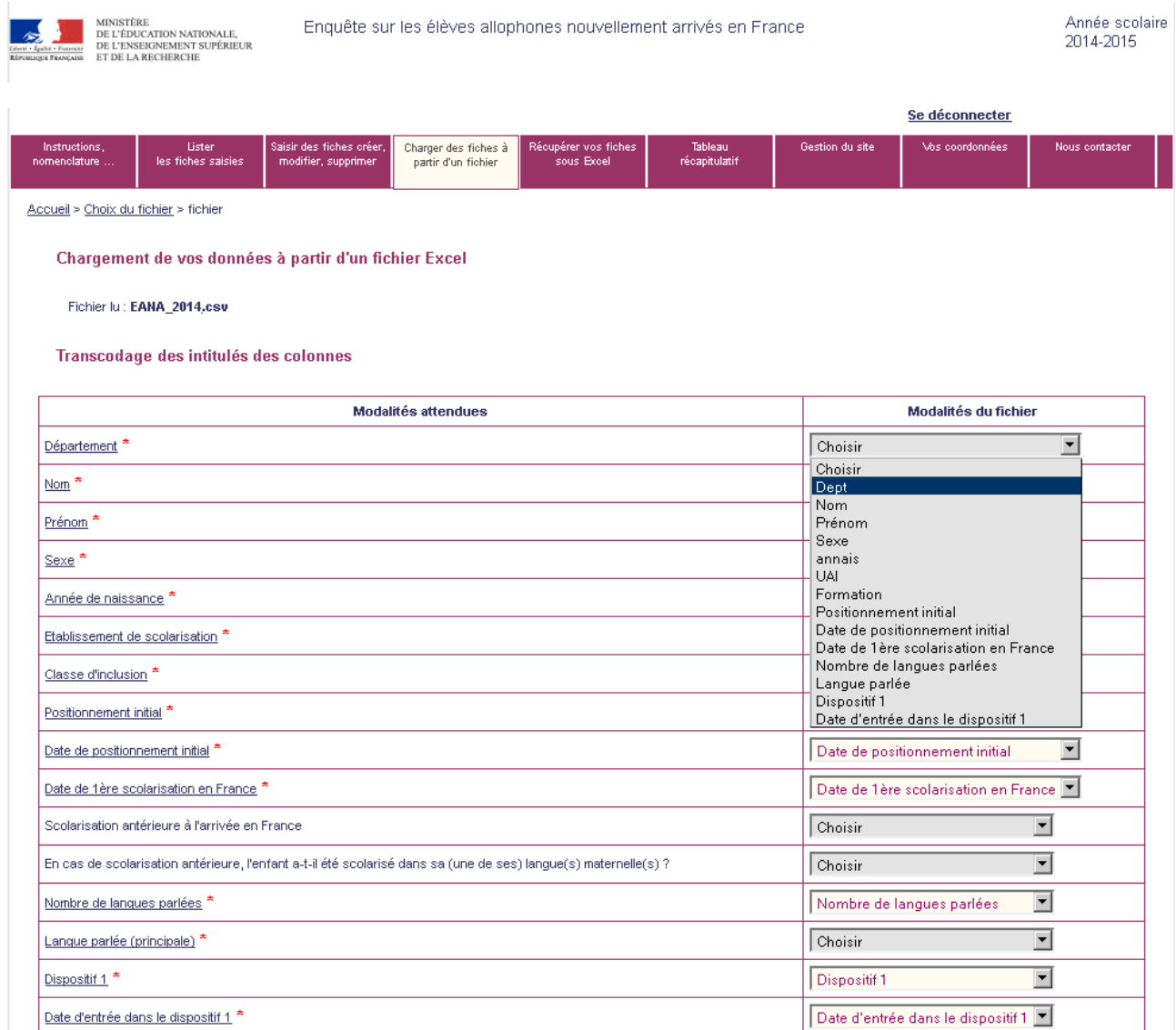

La correspondance entre les champs de l'application de l'enquête EANA (colonne de gauche) et les champs du fichier transféré (colonne de droite) est mémorisée dans une table. La correspondance devra être redéfinie si l'utilisateur effectue un nouveau transfert et si l'emplacement des champs n'est pas le même dans le nouveau fichier transféré.

**Une fois que la correspondance est faite pour les 14 variables obligatoires, si les autres variables ne**  sont pas renseignées, il faut choisir dans la liste déroulante « Non renseigné ». Une fois la correspondance effectuée, il faut cliquer sur le bouton "Valider".

Si cette étape n'a pas été réalisée avec succès, il faut corriger les erreurs dans le fichier CSV et procéder de nouveau au chargement du fichier.

#### **Exemple 2 d'erreurs fréquentes : une variable obligatoire n'est pas renseignée pour au moins un individu**

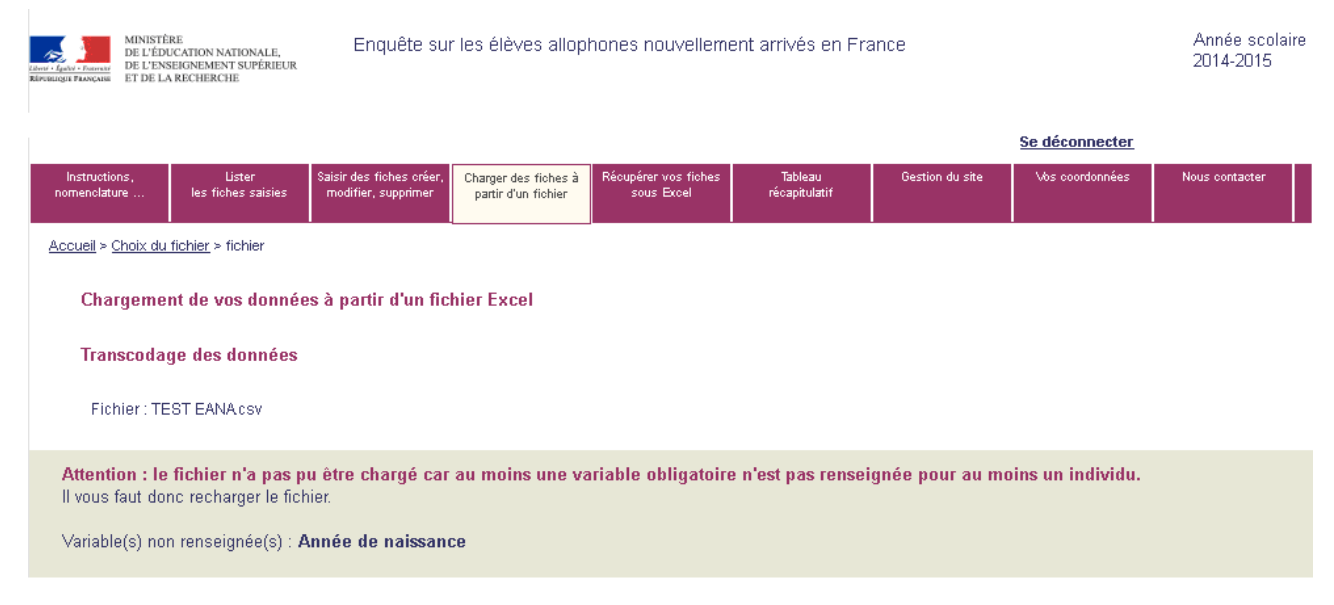

L'erreur signalée ici est bloquante, l'utilisateur ne peut pas valider les données de son fichier.

Si la première étape du transcodage a été réalisée avec succès, on accède alors à la **deuxième partie du transcodage : le transcodage des modalités**. En effet, le transcodage intervient également pour rendre les modalités de chaque variable conformes aux nomenclatures en vigueur. L'opération consiste alors à associer aux valeurs des variables figurant dans le fichier à télécharger, les valeurs de la nomenclature.

Par exemple, à la modalité « Masculin » pour la variable Sexe, sera associée la valeur « 1 » (si « 1 » correspond à la manière dont la modalité « masculin » a été codée. De même, la valeur « sixième » de la variable « classe d'inclusion » sera associée « 6EME ».

#### **Aperçu transcodage des modalités :**

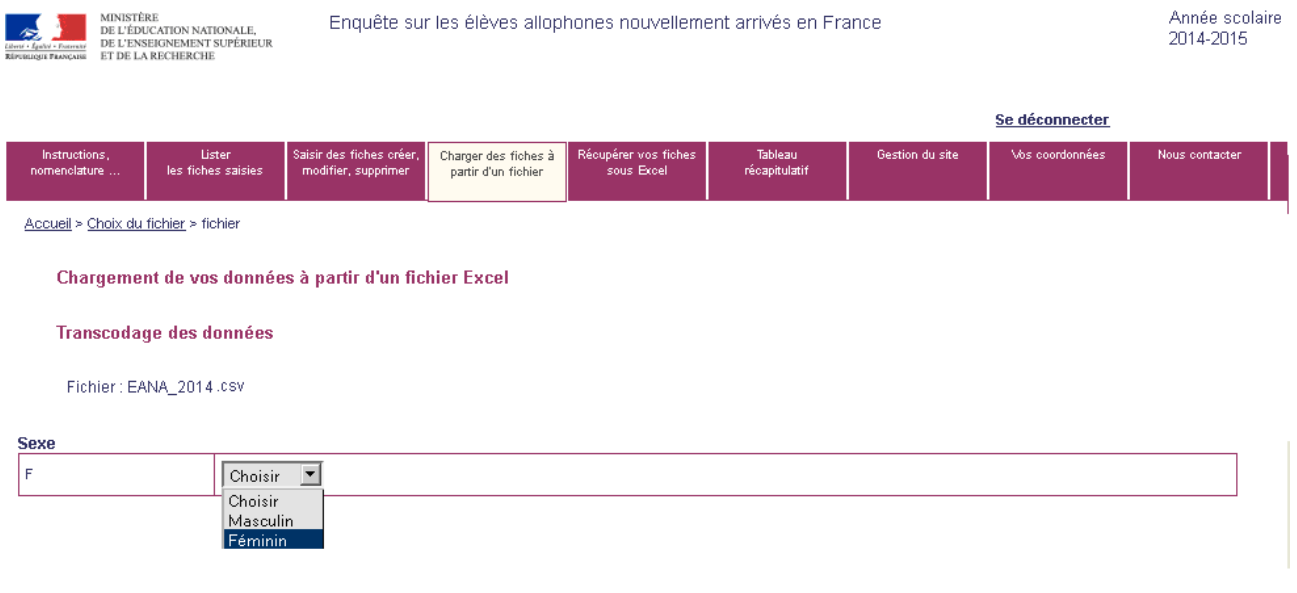

Valider le transcodage des modalités.

### L'utilisateur arrive alors sur la page suivante :

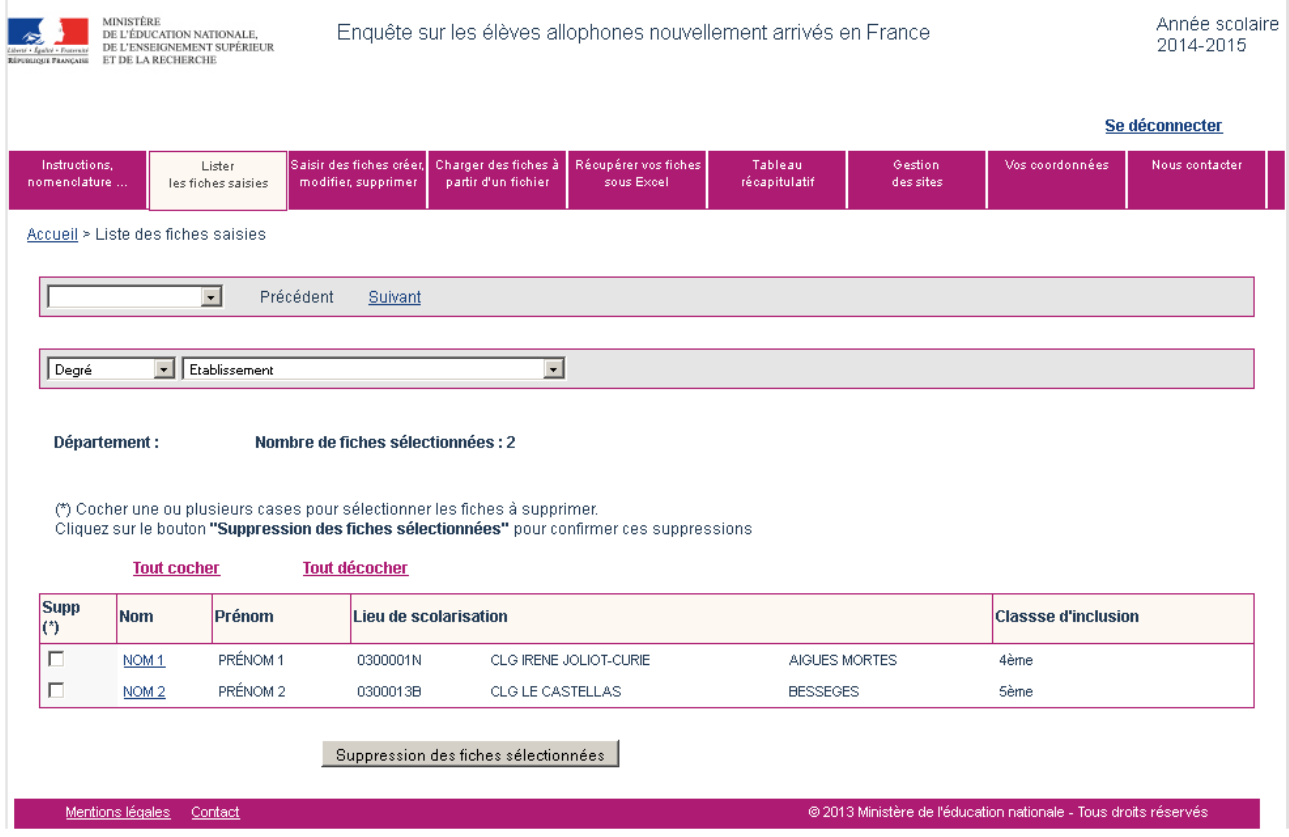

Les données du fichier sont automatiquement intégrées à l'application.

L'utilisateur a la possibilité de consulter en détails les informations relatives à chaque élève en cliquant sur la variable « Nom ».

## **7.4 Accéder aux fiches existantes**

À tout moment, le déclarant peut lister les fiches déjà existantes afin de visualiser une fiche donnée, de la modifier, voire de la supprimer.

## 7.4.1 Lister les fiches existantes

La liste des fiches existantes est accessible dans le menu « Lister les fiches saisies» du bandeau de navigation.

En cliquant sur cet onglet, l'utilisateur atteint l'écran suivant :

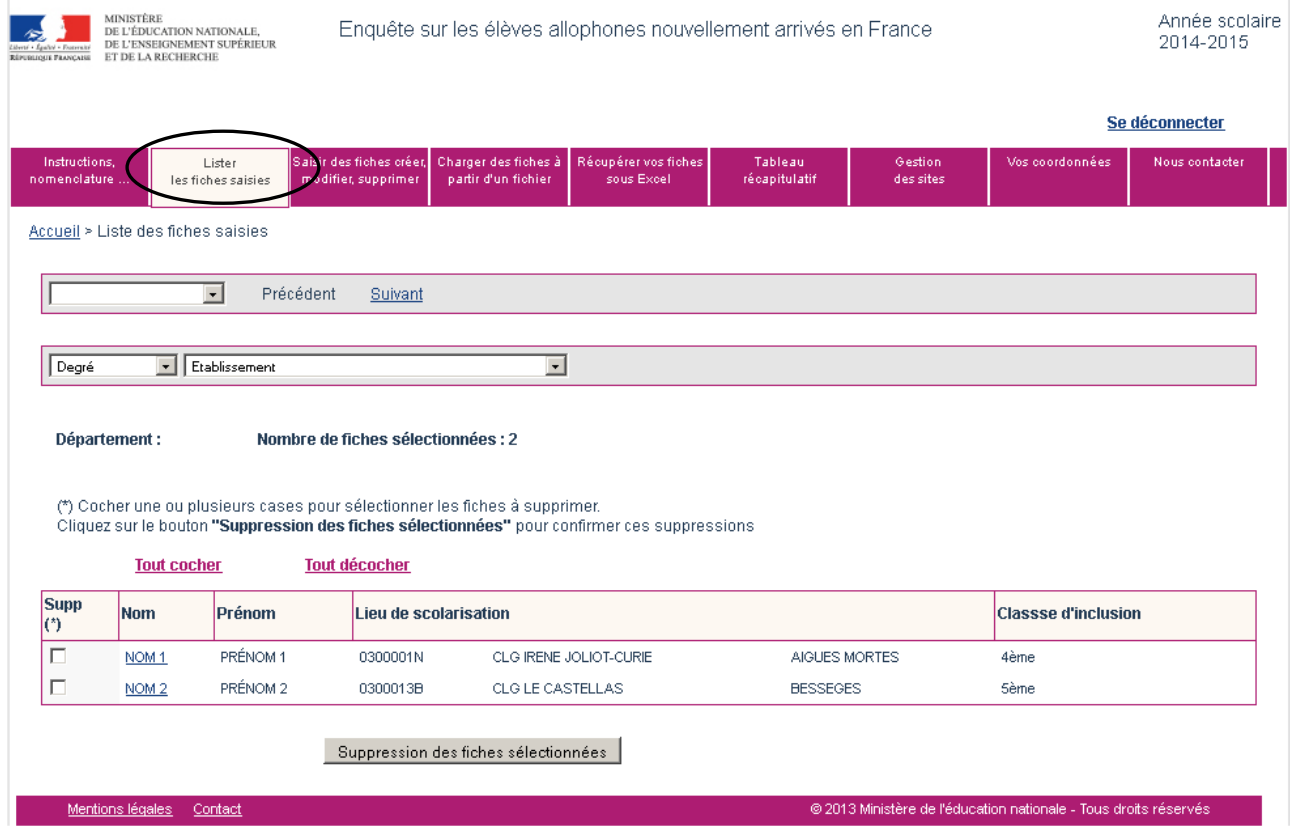

Y figure la liste des fiches saisies, rangées par ordre alphabétique du nom.

## 7.4.2 Accéder à une fiche existante

L'utilisateur peut accéder à une fiche déjà en saisie de deux façons différentes :

− à partir de la liste des fiches existantes, en cliquant sur le nom d'un élève (variable soulignée en bleu) ; − à partir de l'écran de saisie d'une fiche individuelle en utilisant le menu déroulant suivant :

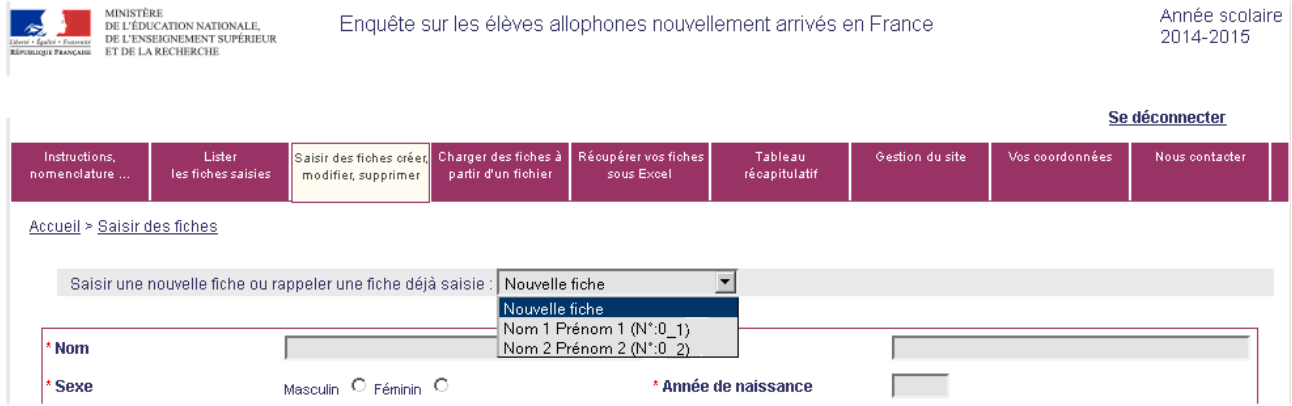

Les fiches sont classées par ordre alphabétique.

## 7.4.3 Modifier le contenu d'une fiche existante

En accédant à la fiche individuelle voulue, l'utilisateur peut alors modifier les informations qu'elle contient. Une fois qu'il a modifié les données, il enregistre la fiche comme précédemment.

### 7.4.4 Supprimer une fiche existante

A tout moment, l'utilisateur peut supprimer une fiche ou des fiches déjà saisie(s).

#### **Cas 1 : Suppression d'une fiche**

Pour cela, l'utilisateur accède à la fiche à supprimer, puis dans le menu déroulant situé en haut à droite de la fiche, il choisit la modalité « oui » pour supprimer cette fiche.

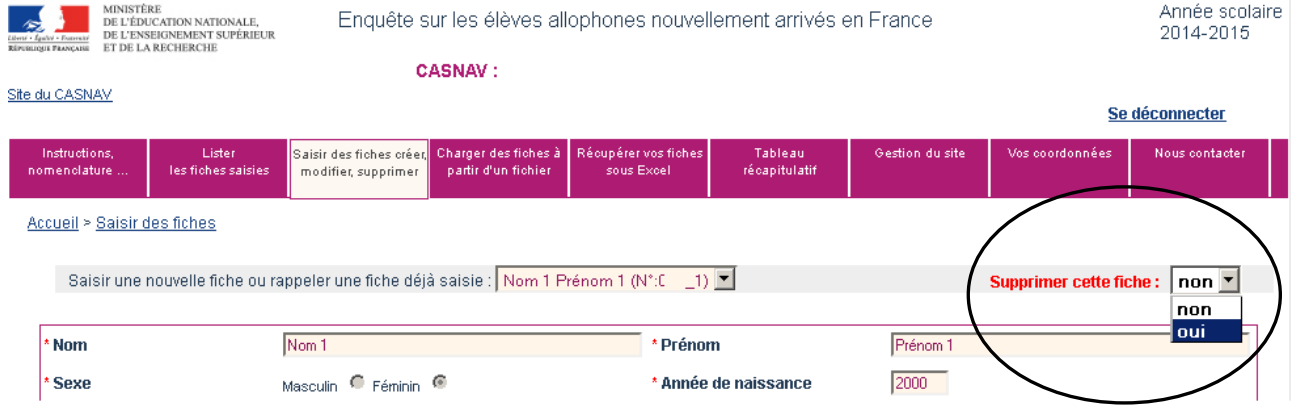

Il faut ensuite confirmer la suppression de la fiche.

Attention, une fois la suppression de la fiche confirmée, les données sont supprimées de manière irréversible.

## **Cas 2 : Suppressions multiples**

Pour cela, l'utilisateur liste l'ensemble des fiches saisies. Il sélectionne la (les) fiche(s) à supprimer et valide la suppression en appuyant sur le bouton « Suppression des fiches sélectionnées ».

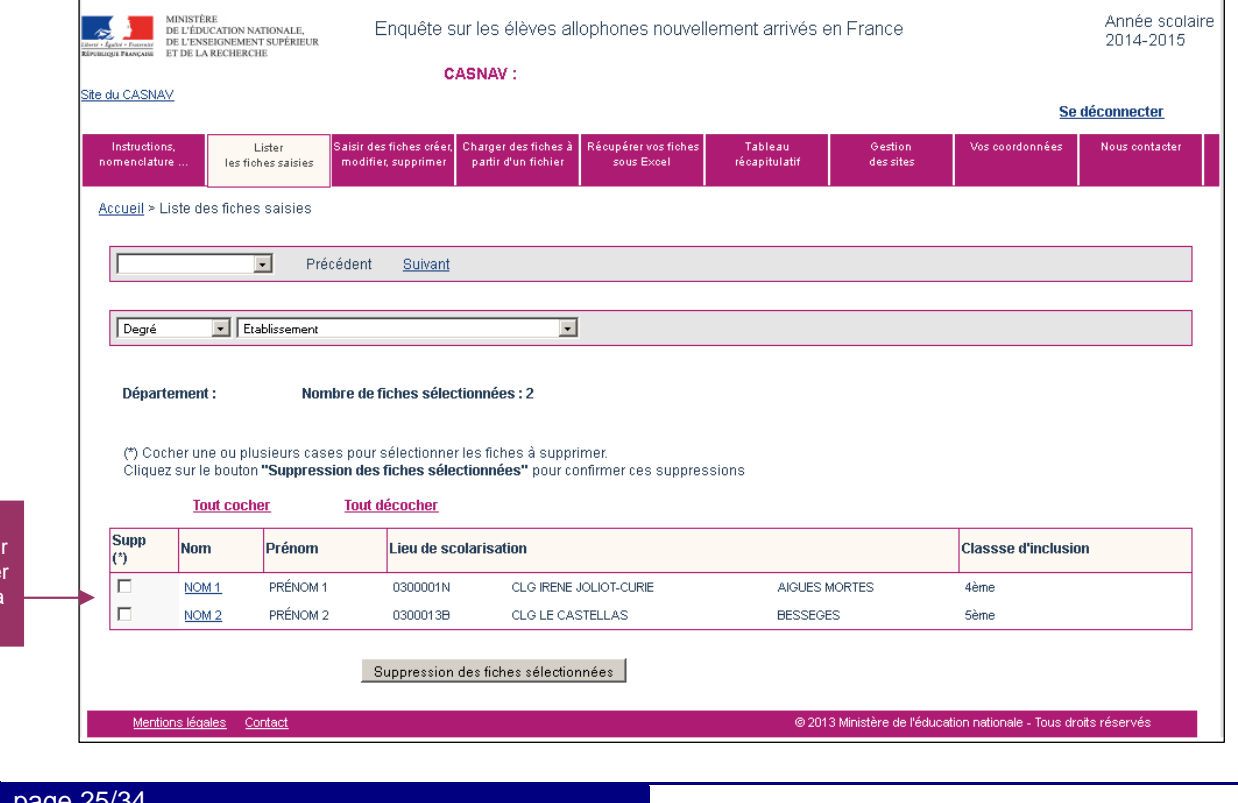

page 25/34

Cases à cocher pou sélectionne les fiches à supprimer

## 8 CONTROLE DES DONNEES SAISIES

L'utilisateur peut à tout moment obtenir un tableau récapitulatif des données saisies : nombre de fiches saisies décliné par département et établissement. Il également possible d'avoir des informations sur la saisie : par qui a-t-elle été effectué ? Et quand ?

Pour cela, il suffit de consulter l'onglet « Tableau récapitulatif »

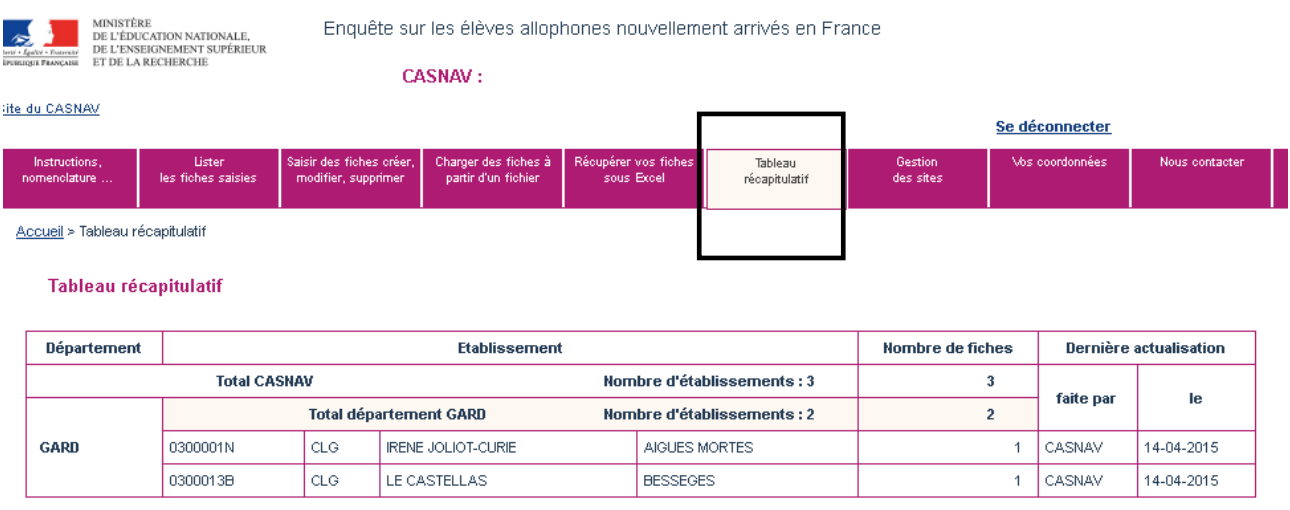

Mentions légales Contact

@ 2013 Ministère de l'éducation nationale - Tous droits réservés

## 9 NOUVELLES FONCTIONNALITES DE L'APPLICATION

## **9.1 Etablissement ou circonscription n'accueillant aucun élève allophone**

L'an dernier, les établissements qui ne scolarisaient aucun élève allophone ne pouvaient pas indiquer cette information dans l'application.

Désormais, de tels établissements pourront se connecter et déclarer un effectif nul d'élèves allophones. La déclaration se fait, après connexion, dès la page d'accueil. Il suffit de cocher la case encadrée ci-dessous.

La même fonctionnalité existe pour les IEN de circonscription.

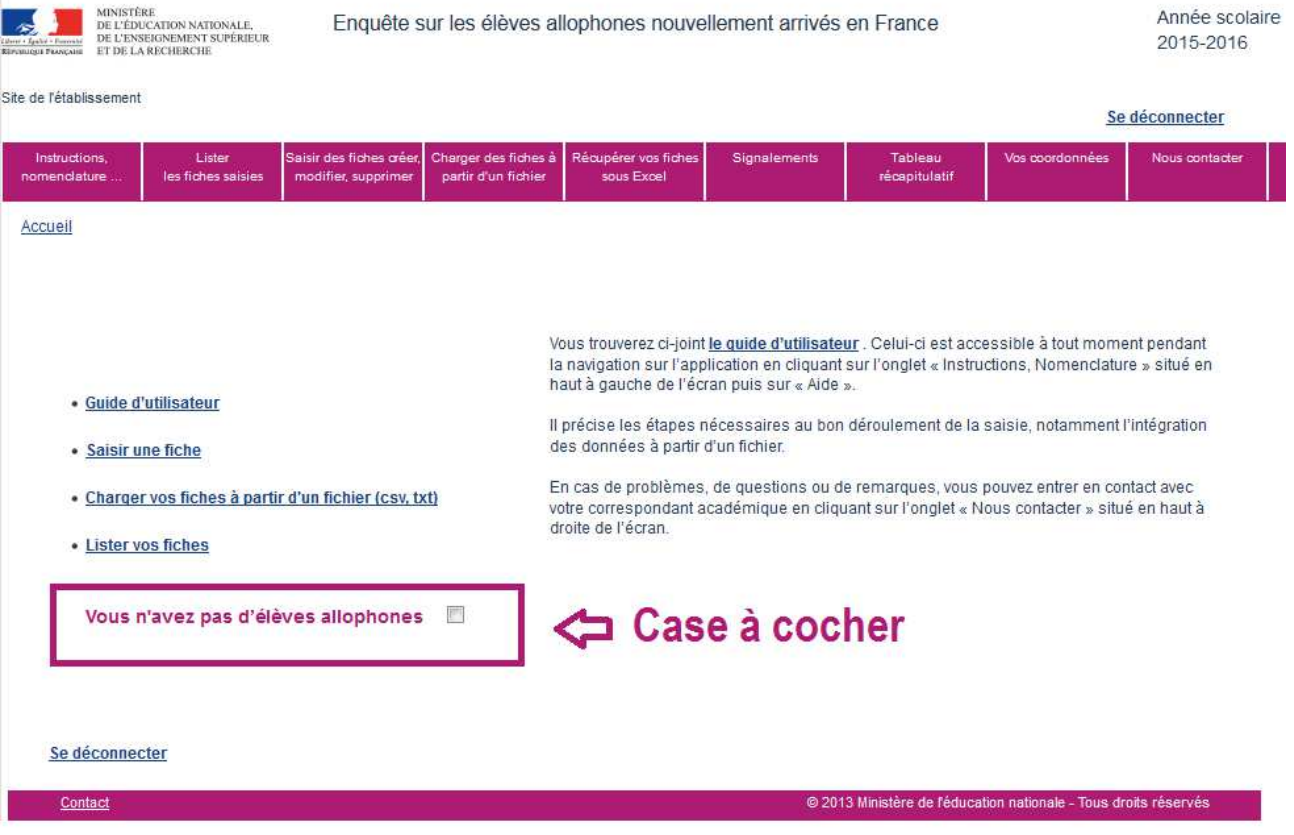

### **9.2 Repérage des signalements, anomalies éventuelles**

Un nouvel onglet intitulé « Signalements » permet aux utilisateurs de disposer d'un état des anomalies éventuelles.

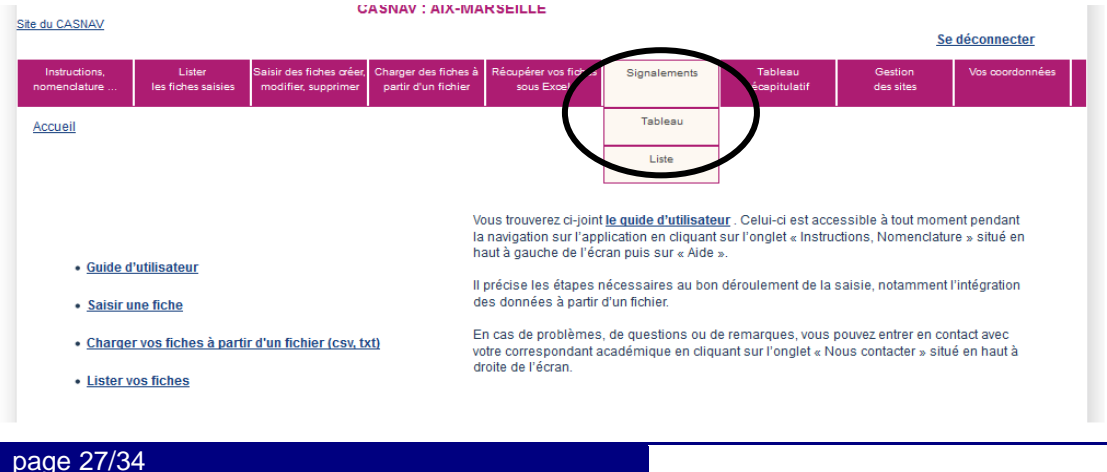

Cette fonctionnalité vise à alerter l'utilisateur sur d'éventuelles anomalies ou erreurs de saisies (variables obligatoires qui sont "non renseignées", date de positionnement initial jugées trop anciennes, doublons interou intra-académiques).

#### **Remarque : aucun des signalements indiqués n'est bloquant, mais l'objectif est d'en avoir le moins possible.**

L'onglet « Signalements » se décompose en deux sous-onglets.

Le sous-onglet « Tableau » donne, pour chaque type de signalement, le nombre d'élèves concernés

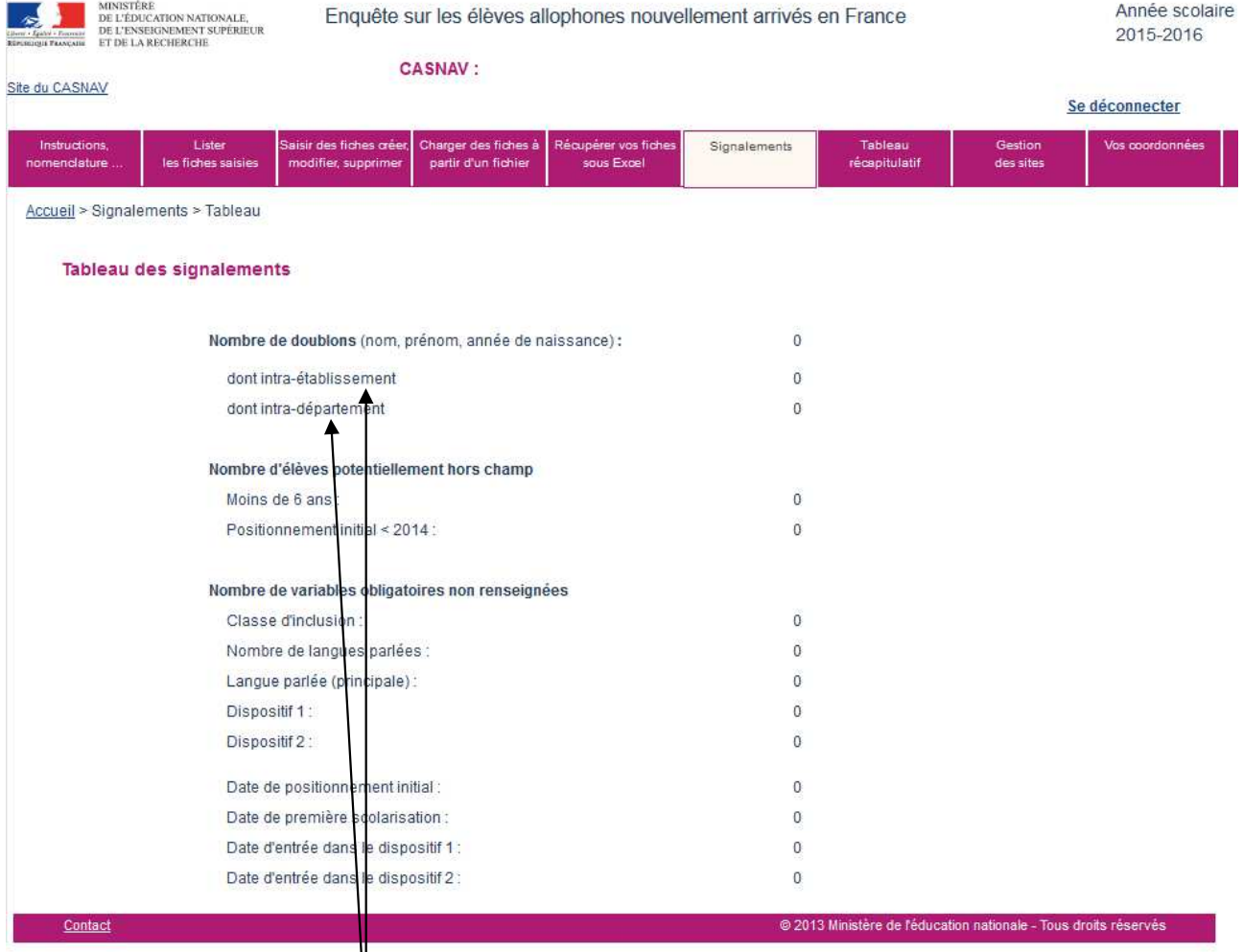

Lorsque le nombre est supérieur à 0, il est possible d'accéder aux fiches concernées par le signalement en cliquant sur l'intitulé de celui-ci.

On obtient alors le tableau récapitulatif restreint aux fiches élèves pour lesquelles un signalement est effectué.

L'exemple ci-après porte sur les doublons intra-établissement.

#### **Guide Utilisateur – Enquête EANA**

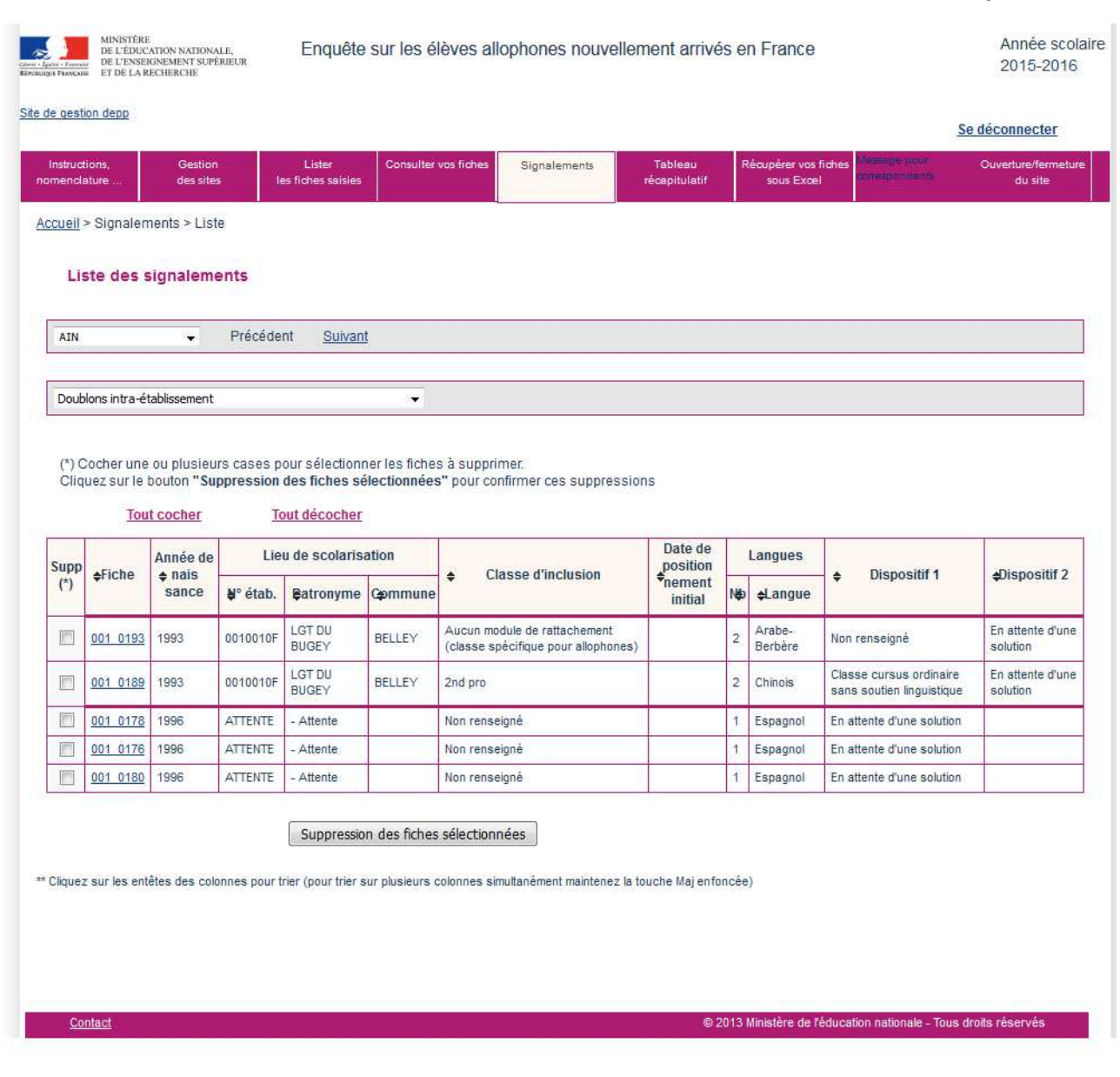

- Le sous-onglet « Liste » permet d'afficher les élèves concernés par un signalement en sélectionnant celui-ci dans une liste déroulante. La recherche peut être filtrée par département. Comme précédemment, le résultat de la recherche affiche un tableau récapitulatif restreint aux élèves concernés par le signalement en question. Et comme précédemment, il est possible d'accéder directement à chacune des fiches par un simple clic sur le numéro de la fiche.

### **Guide Utilisateur – Enquête EANA**

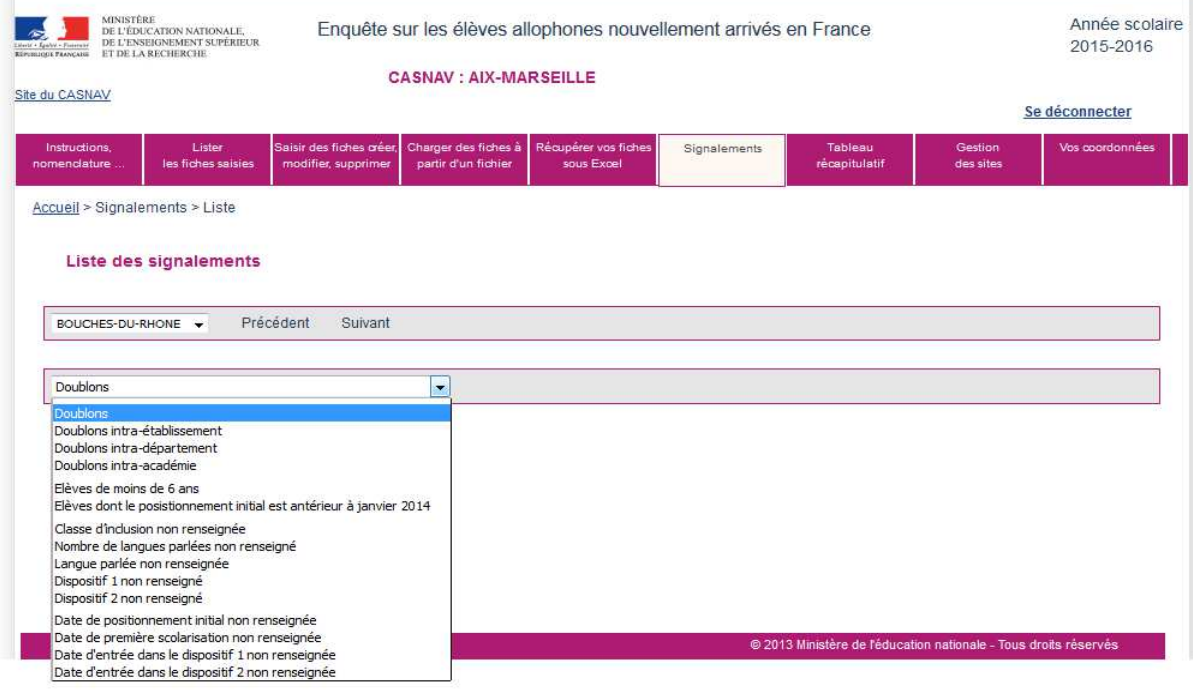

-

## 10 MODIFIER LES COORDONNEES D'UN REFERENT

L'utilisateur peut à tout moment modifier ses coordonnées.

Pour cela, il clique sur l'onglet « Vos coordonnées »

Il modifie les coordonnées puis les enregistre. Ceci annule et remplace les coordonnées précédentes.

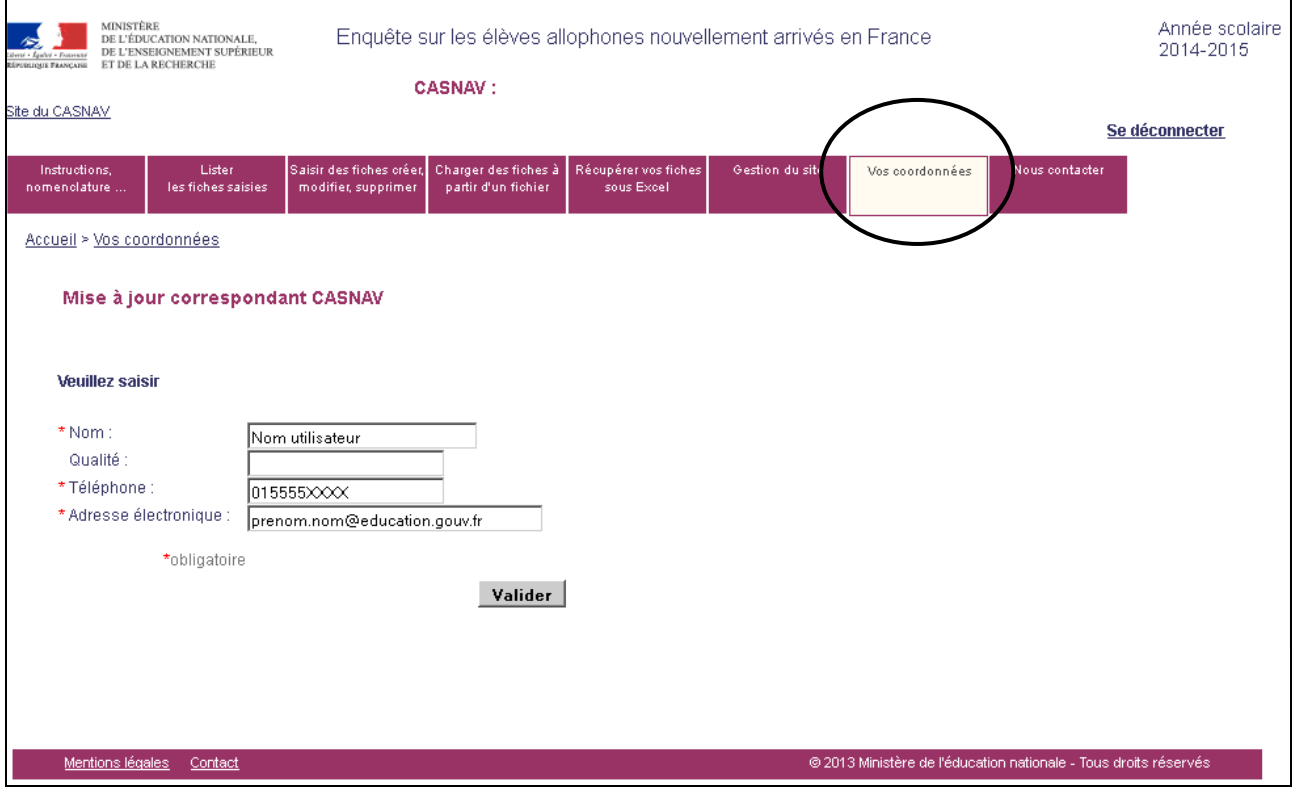

## 11 ENVOYER UN MESSAGE AU GESTIONNAIRE D'ENQUETE

L'utilisateur peut à tout moment envoyer un message au gestionnaire d'enquête.

Pour cela, il clique sur l'onglet « Envoyer un message »

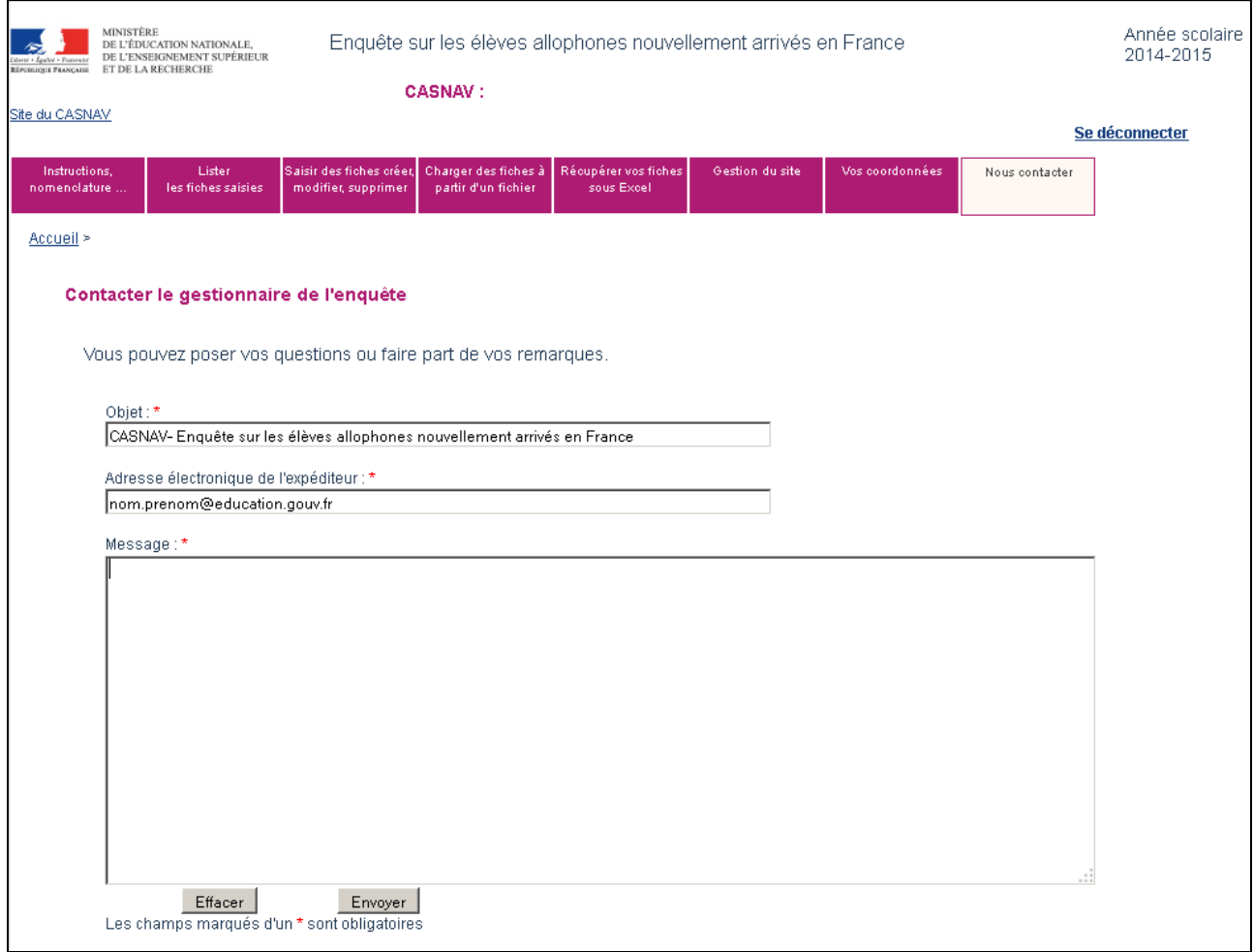

## 12 QUI CONTACTER ?

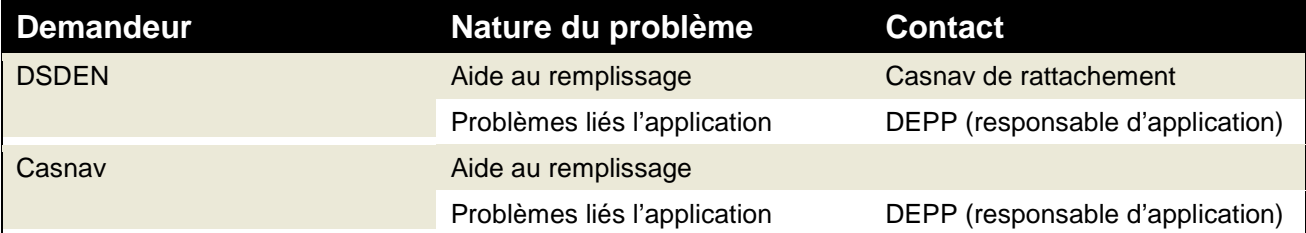

Correspondant DEPP :

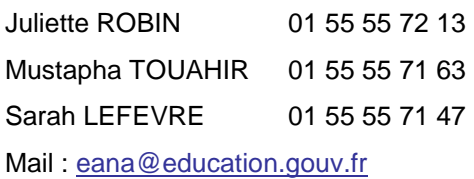

## 13 ANNEXE : LES NOMENCLATURES UTILISEES

## **13.1 Les classes d'inclusion**

CP CE1 CE2 CM1 CM2 CLAD CLIS 6 ème 6<sup>ème</sup> SEGPA 5 ème 5<sup>ème</sup> SEGPA 4 ème 4 ème SEGPA 3 ème 3 ème SEGPA 3<sup>ème</sup> prépa-pro DIMA

## **13.2 Les langues**

Anglais Arabe-berbère Bengali Chinois Espagnol Portugais Langues slaves Soninké

## **13.3 Les dispositifs d'accueil**

UPE2A UPE2A-NSA Modules d'accueil temporaire Classe cursus ordinaire avec soutien linguistique

 $2^{\mathsf{nd}}$  GT 1 ère GT Terminale GT 2<sup>nd</sup> PRO 1 ère PRO Terminale PRO CAP – 1<sup>ère</sup> année CAP – 2<sup>ème</sup> année  $BMA - 1<sup>ère</sup> année$  $BMA - 2<sup>ème</sup>$  année Mention complémentaire **BTM** MLDS Aucun module de rattachement (classe spécifique pour allophones) Non renseigné

Tamoul Langues du sud-est asiatique Turc Autres langues d'Afrique Autres langues d'Asie Autres langues d'Europe Autres langues des Amériques Non renseigné

ULIS

Classe cursus ordinaire sans soutien linguistique Remobilisation FLS dans la cadre de la MLDS Sans solution ou en attente Non renseigné

## **13.4 La structure à l'origine de la prise en charge de l'élève allophone (positionnement initial)**

CIO CIO et équipe enseignante Enseignant UPE2A Équipe pédagogique

Équipe de circonscription CASNAV Autres Aucune évaluation

## **13.5 Les motifs de sortie d'un dispositif**

Départ d'une UPE2A vers une classe ordinaire Départ d'une UPE2A-NSA pour une UPE2A Départ d'une UPE2A vers un dispositif de soutien 2ème année Départ d'une classe ordinaire sans soutien vers une UPE2A Départ d'un module temporaire vers une UPE2A Départ d'une action de remobilisation FLS de la MLDS vers une UPE2A Déménagement en dehors de l'académie Autres cas ou situation inconnue

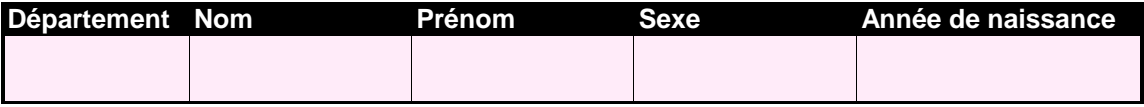

**Scolarisation antérieure à l'arrivée en France**

En cas de scolarisation antérieure, l'enfant a-t-il été scolarisé dans sa (une de ses) langue(s) maternelle

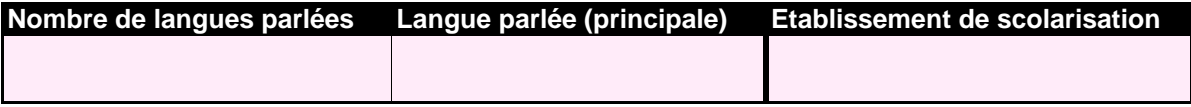

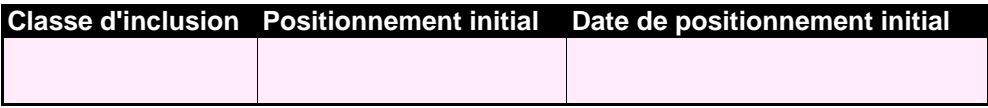

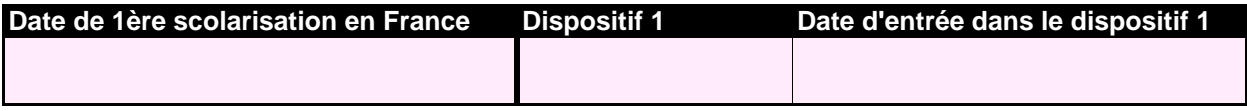

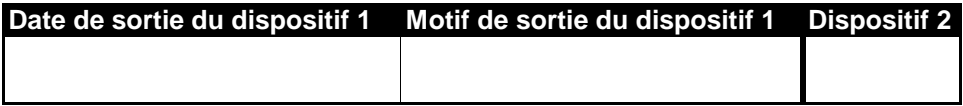

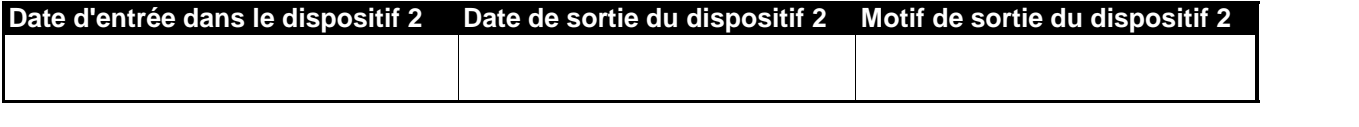